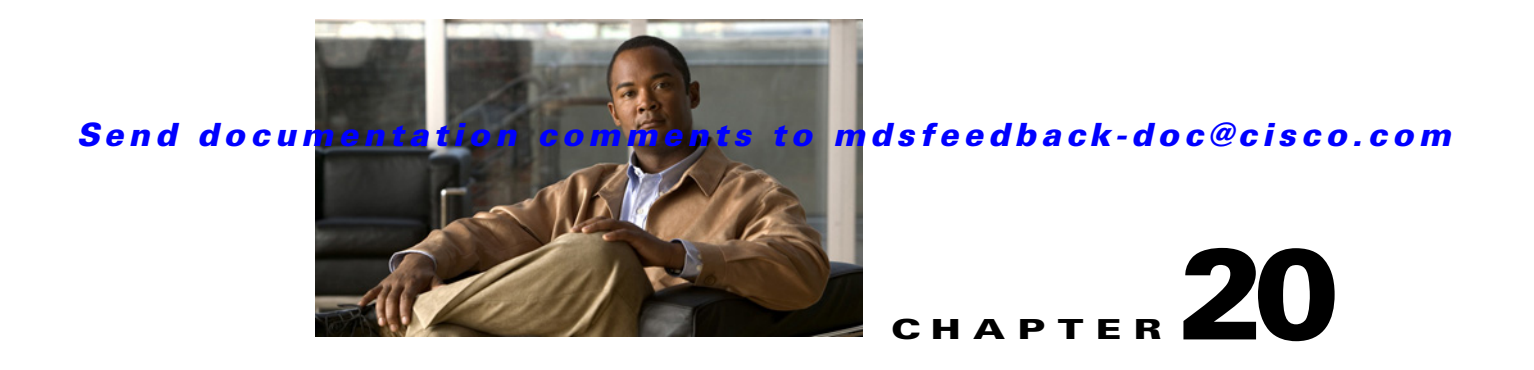

# **R Commands**

The commands in this chapter apply to the Cisco MDS 9000 Family of multilayer directors and fabric switches. All commands are shown here in alphabetical order regardless of command mode. See "About the CLI Command Modes" section on page 1-3 to determine the appropriate mode for each command. For more information, refer to the *Cisco MDS 9000 Family CLI Configuration Guide*.

# **radius abort**

To discard a RADIUS Cisco Fabric Services (CFS) distribution session in progress, use the **radius abort**  command **in configuration mode.**

**radius abort**

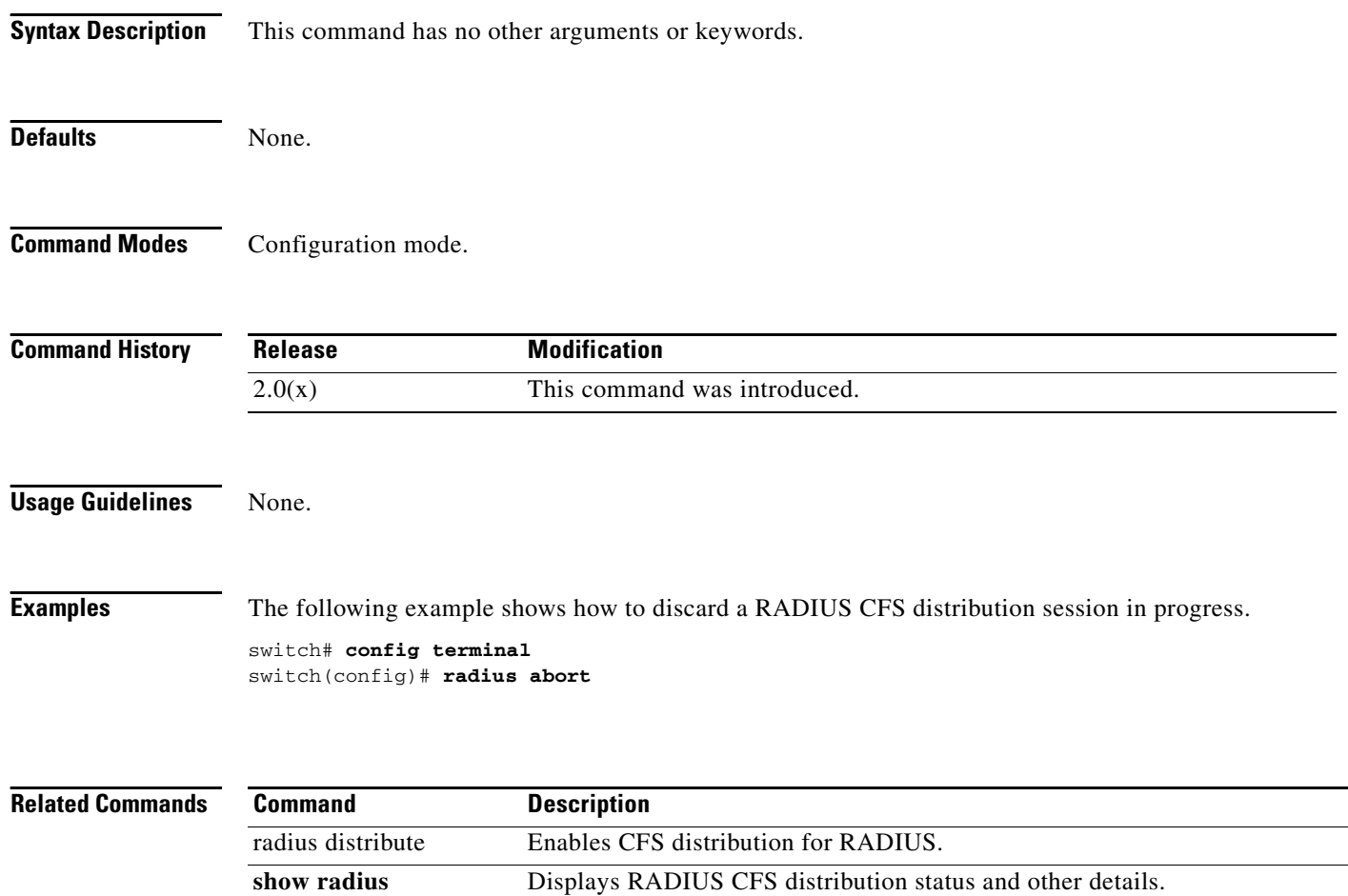

## **radius commit**

To apply the pending configuration pertaining to the RADIUS Cisco Fabric Services (CFS) distribution session in progress in the fabric, use the **radius commit** command **in configuration mode.**

#### **radius commit**

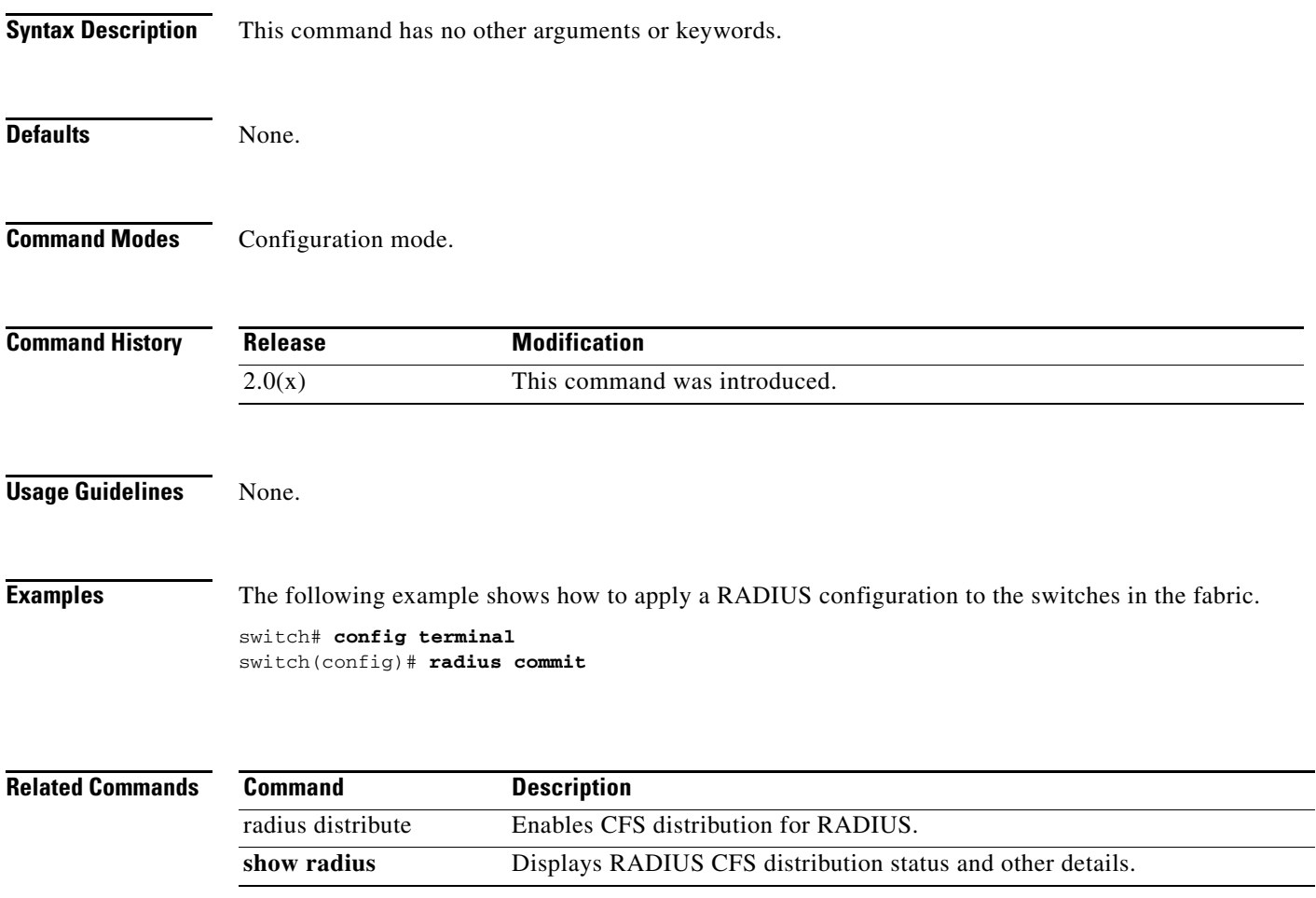

## **radius distribute**

To enable Cisco Fabric Services (CFS) distribution for RADIUS, use the **radius distribute** command. To disable this feature, use the **no** form of the command.

**radius distribute**

**no radius distribute**

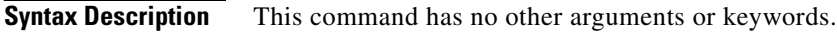

Defaults Disabled.

**Command Modes** Configuration mode.

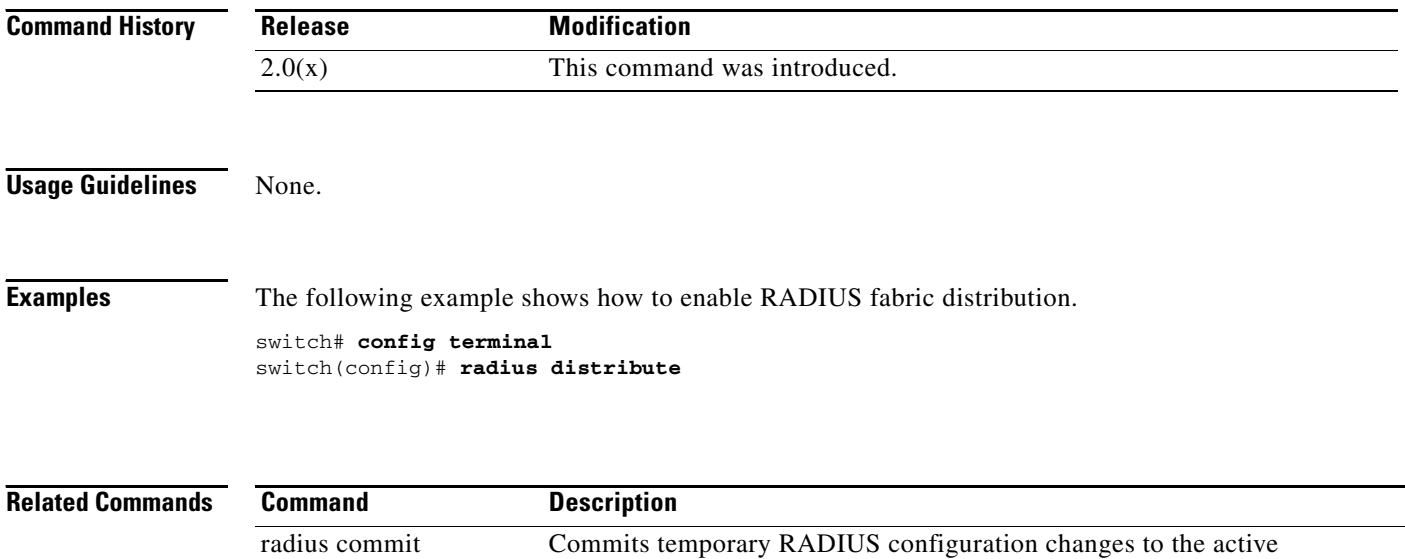

**show radius** Displays RADIUS CFS distribution status and other details.

configuration.

# **radius-server deadtime**

To set a periodic time interval where a nonreachable (nonresponsive) RADIUS server is monitored for responsiveness, use the **radius-server deadtime** command. To disable the monitoring of the nonresponsive RADIUS server, use the **no** form of the command.

**radius-server deadtime** *time*

**no radius-server deadtime** *time*

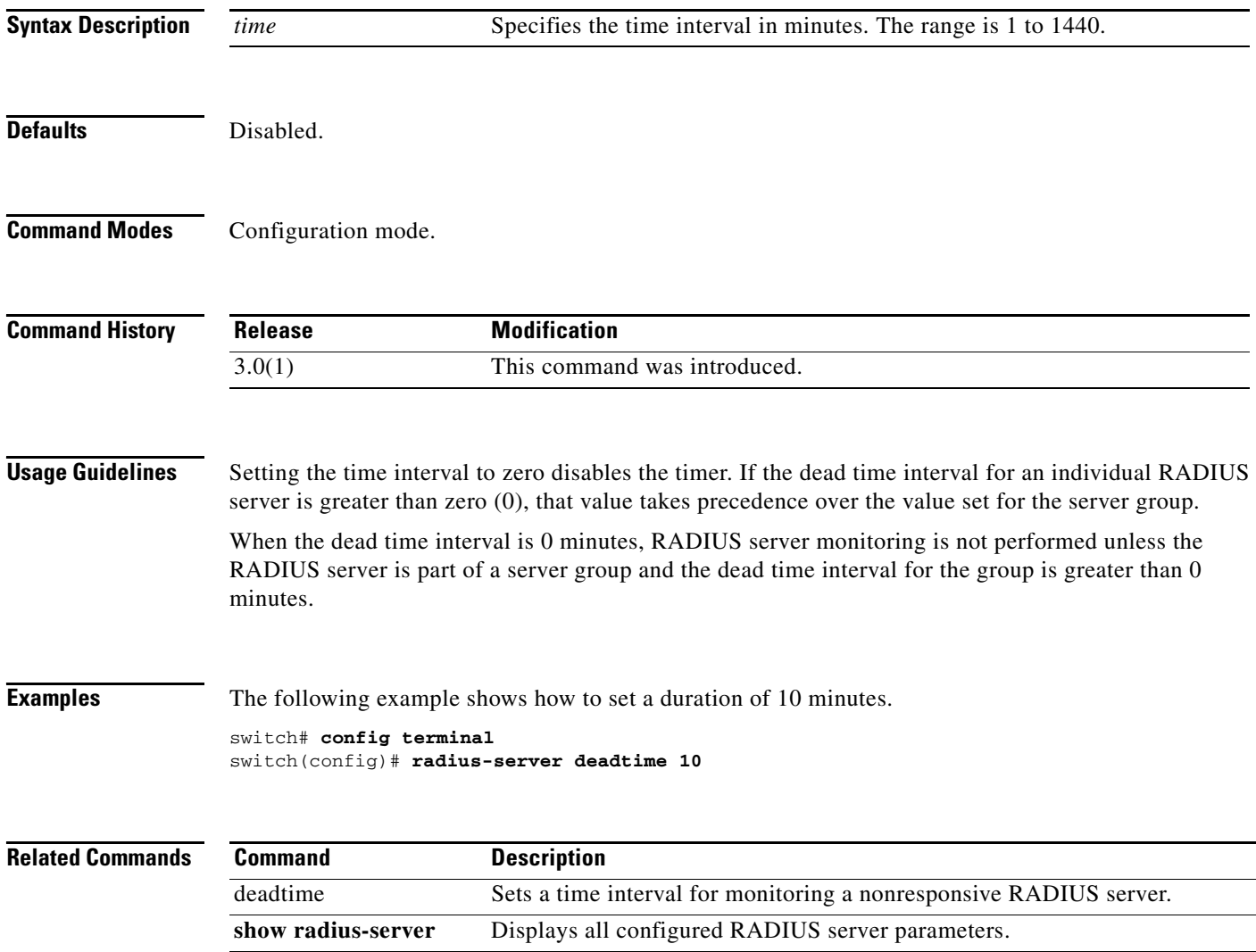

## **radius-server directed-request**

To specify a RADIUS server to send authentication requests to when logging in, use the **radius-server directed-request** command. To revert to sending the authentication request to the configured group, use the **no** form of the command.

**radius-server directed-request**

**no radius-server directed-request**

**Syntax Description** This command has no arguments or keywords.

**Defaults** Disabled.

**Command Modes** Configuration mode.

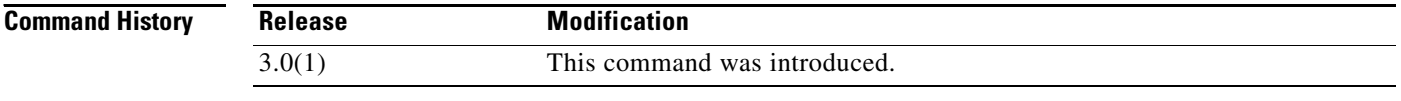

#### **Usage Guidelines** The user can specify the username@servername during login. The user name is sent to the server name for authentication.

#### **Examples** The following example shows how to specify a RADIUS server to send authentication requests to when logging in.

switch# **config terminal** switch(config)# **radius-server directed-request**

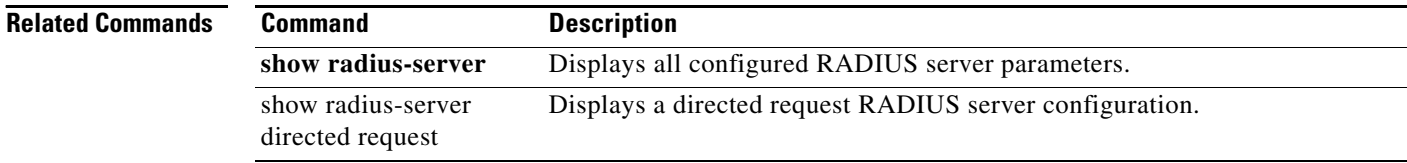

## **radius-server host**

To configure RADIUS server parameters, use the **radius-server host** command. Use the **no** form of this command to revert to the factory defaults.

**radius-server host** {*server-name | ipv4-address | ipv6-address*} [**key** [**0** | **7**] *shared-secret*] [**accounting**] [**acct-port** *port-number*] [**auth-port** *port-number*] [**authentication**] [**retransmit** *count*] [**test** {**idle-time** *time* | **password** *password* | **username** *name*}] [**timeout** *seconds* [**retransmit** *count*]]

**no radius-server host** {*server-name | ipv4-address | ipv6-address*} [**key** [**0** | **7**] *shared-secret*] [**accounting**] [**acct-port** *port-number*] [**auth-port** *port-number*] [**authentication**] [**retransmit** *count*] [**test** {**idle-time** *time* | **password** *password* | **username** *name*}] [**timeout** *seconds* [**retransmit** *count*]]

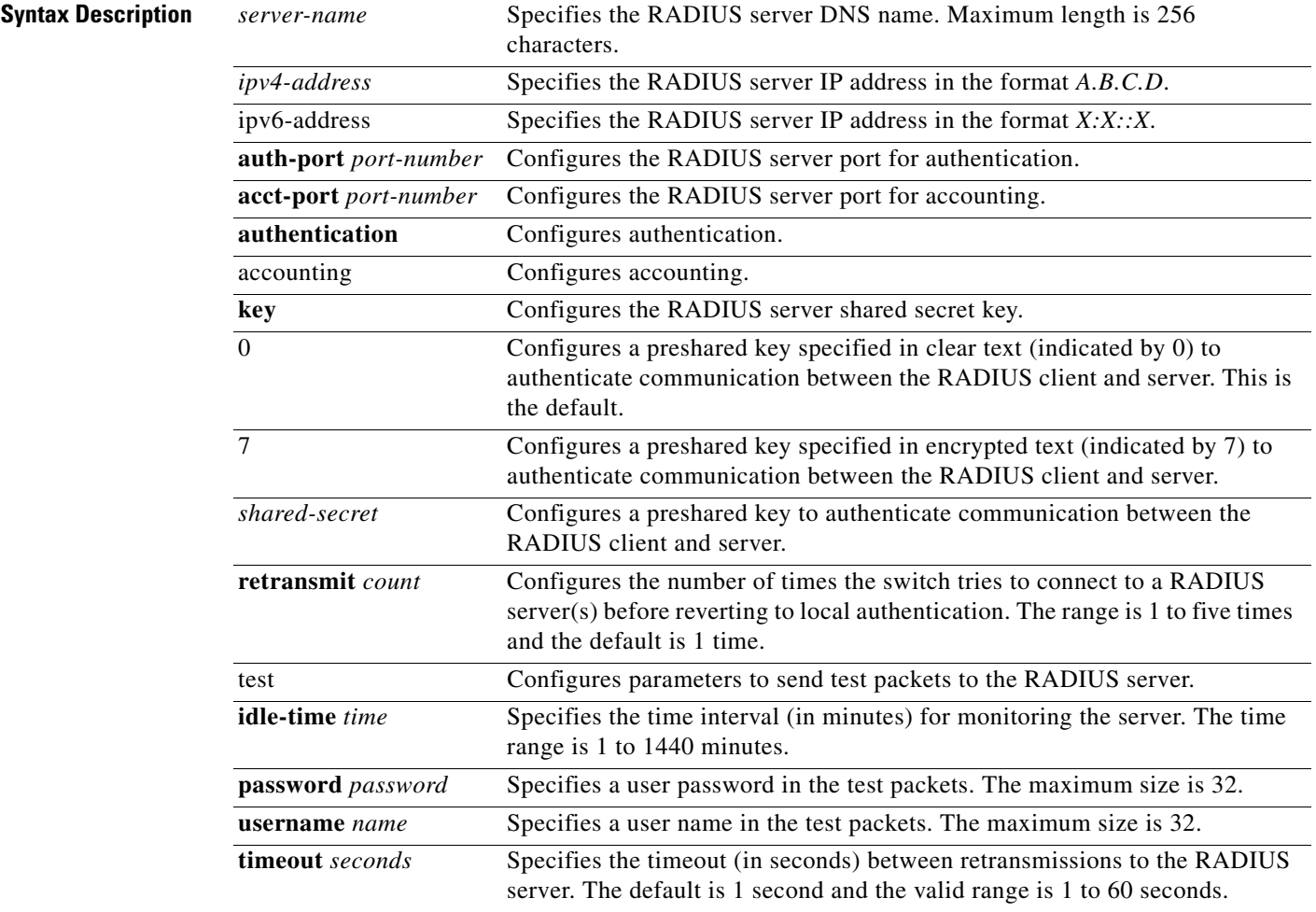

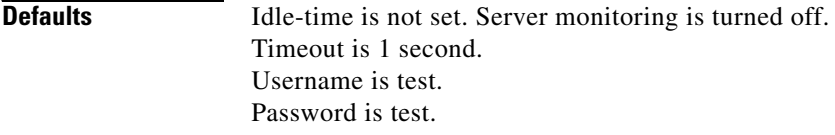

**Command Modes** Configuration mode.

**Command History Release Modification** 1.0(2) This command was introduced. 3.0(1) Added the *ipv6-address* argument and the **test** option.

#### **Usage Guidelines** When the idle time interval is 0 minutes, periodic RADIUS server monitoring is not performed.

**Examples** The following example configures RADIUS server authentication parameters.

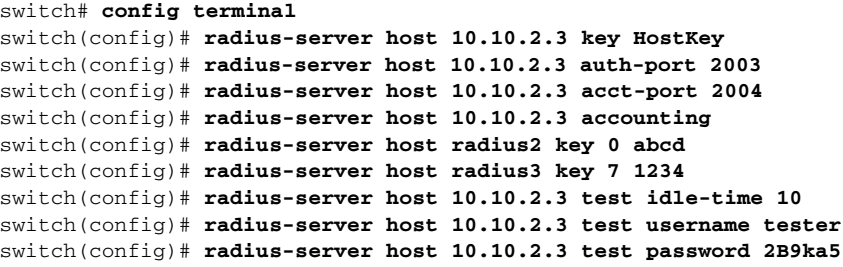

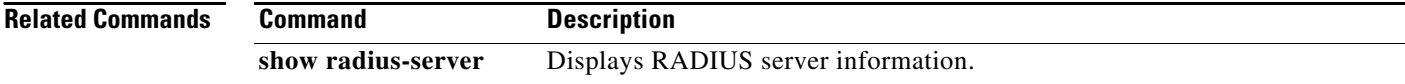

# **radius-server key**

To configure a global RADIUS shared secret, use the **radius-server key** command. Use the **no** form of this command to removed a configured shared secret.

**radius-server key [0** | **7]** *shared-secret*

**no radius-server key [0** | **7]** *shared-secret*

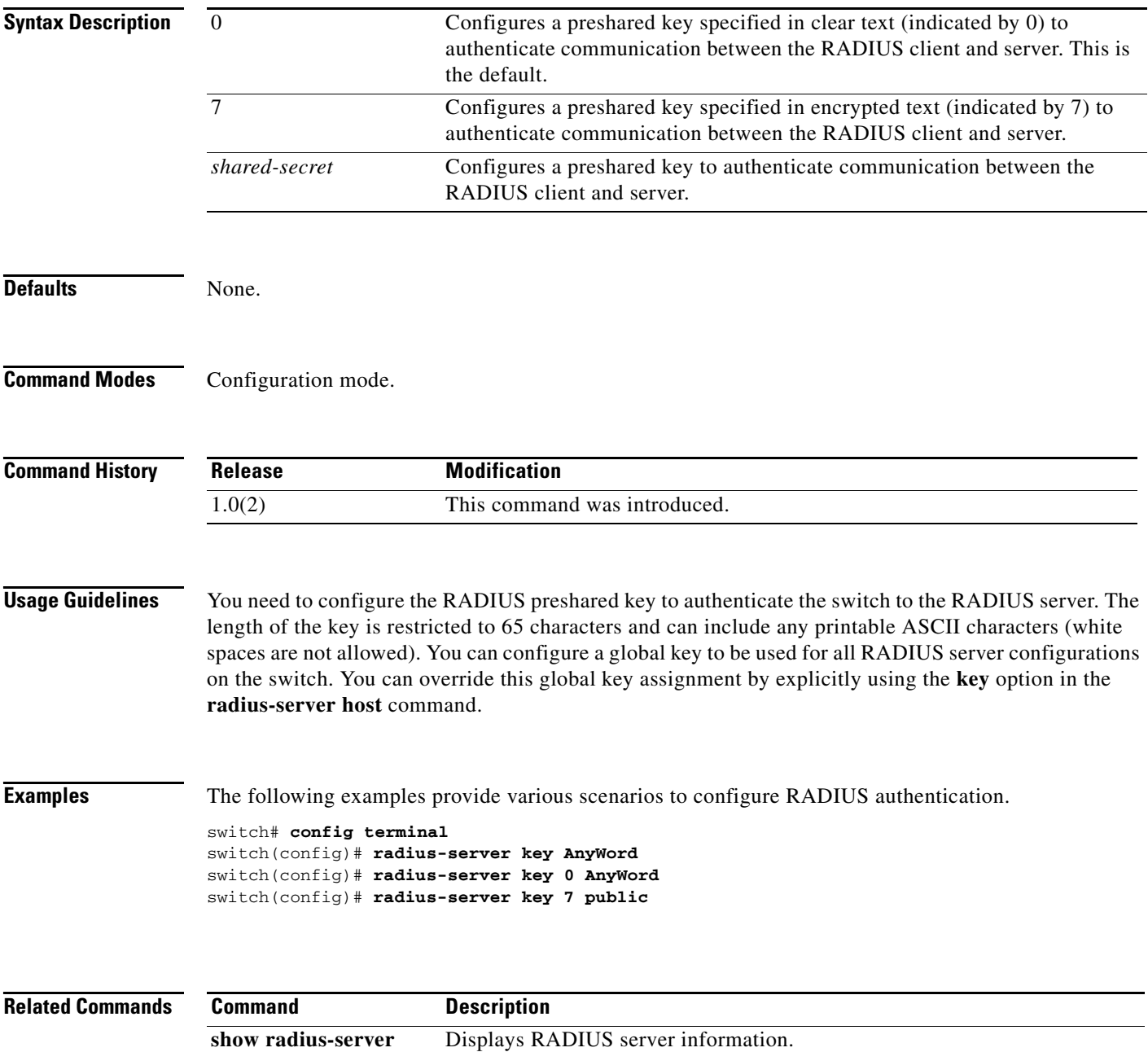

# **radius-server retransmit**

To globally specify the number of times the switch should try a request with a RADIUS server, use the **radius-server retransmit** command. To revert to default value, use the **no** form of the command.

**radius-server retransmit** *count*

**no radius-server retransmit** *count*

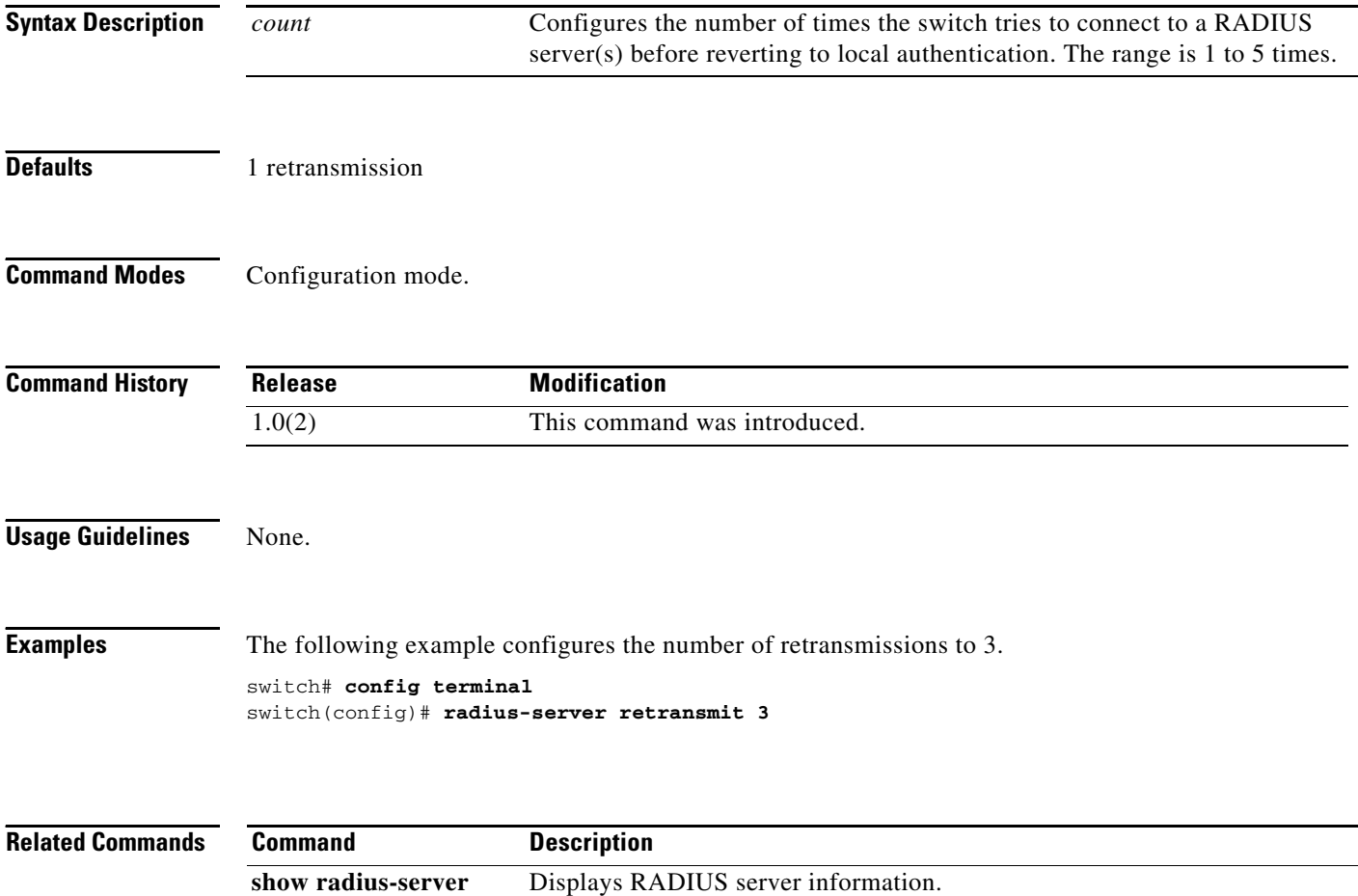

# **radius-server timeout**

To specify the time between retransmissions to the RADIUS servers, use the **radius-server timeout**  command. You can revert the retransmission time to its default by issuing the **no** form of the command.

**radius-server timeout** *seconds*

**no radius-server timeout** *seconds*

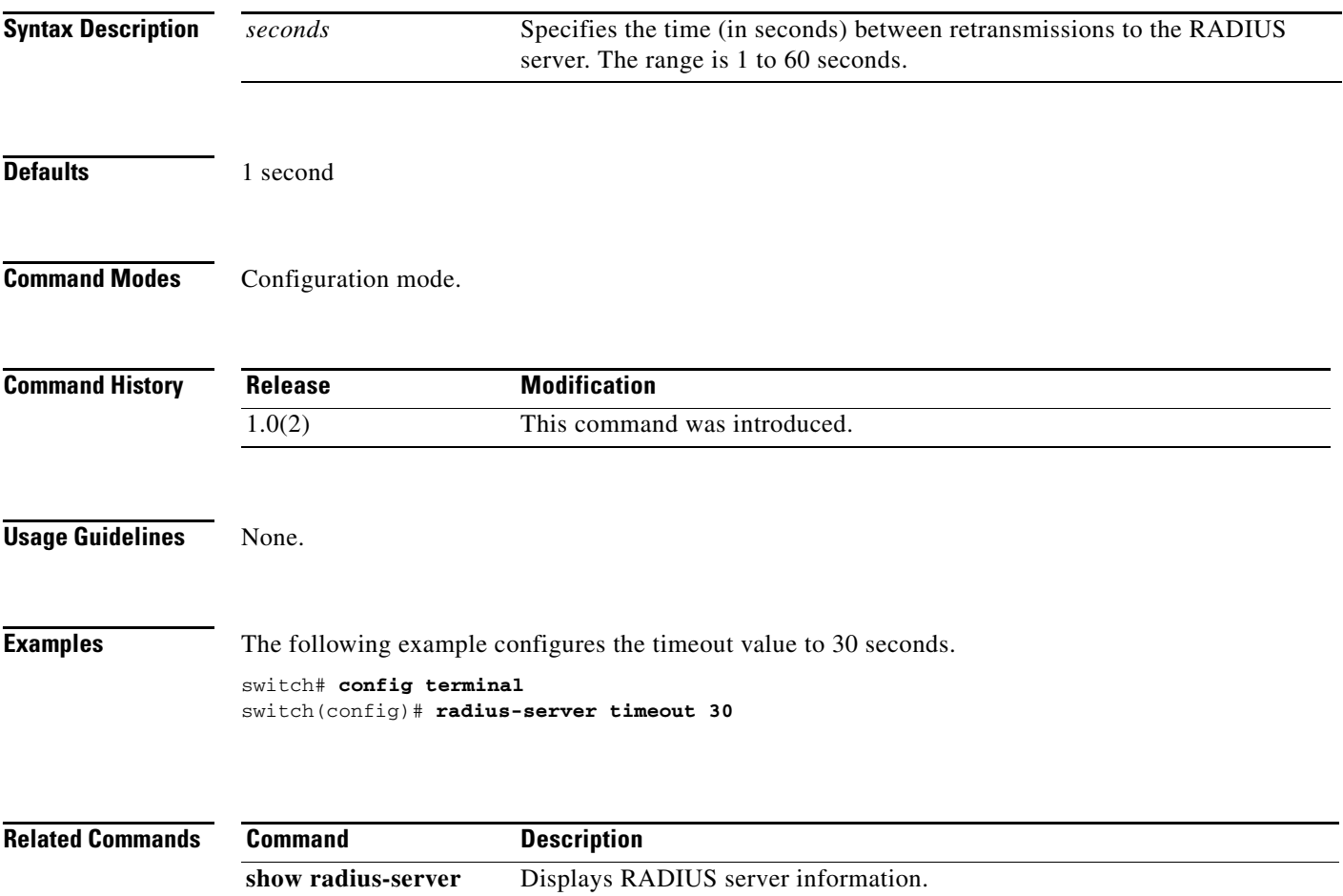

## **rate-mode bandwidth-fairness**

To enable or disable bandwidth fairness among ports in a port group, use the **rate-mode bandwidth-fairness** command in configuration mode. To disable bandwidth fairness, use the **no** form of the command.

**rate-mode bandwidth-fairness module** *module-id*

**no rate-mode bandwidth-fairness module** *module-id*

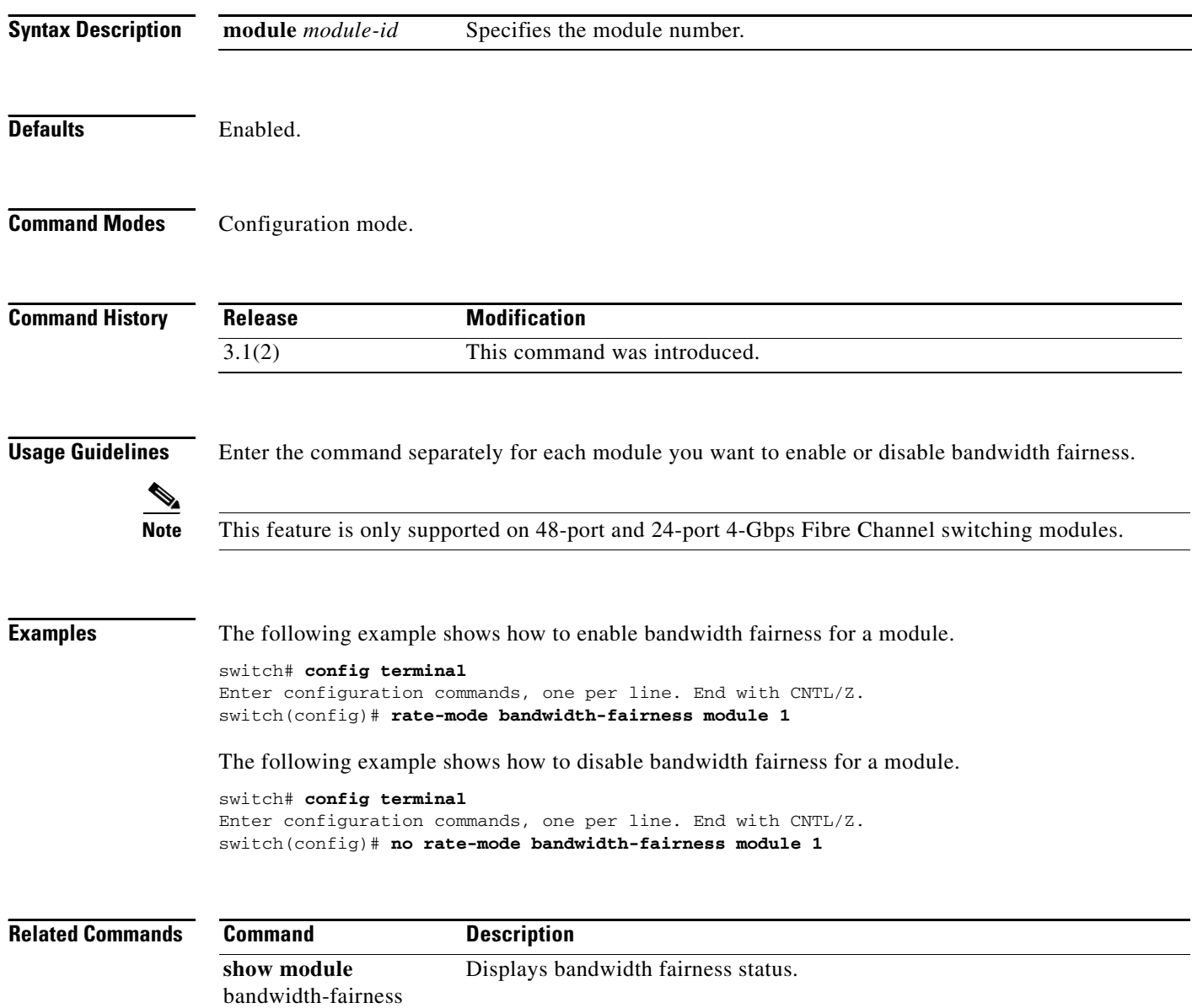

# **rate-mode oversubscription-limit**

To enable or disable restrictions on oversubscription ratios, use the **rate-mode oversubscription-limit** command.

**rate-mode oversubscription-limit module** *module number*

**no rate-mode oversubscription-limit module** *module number*

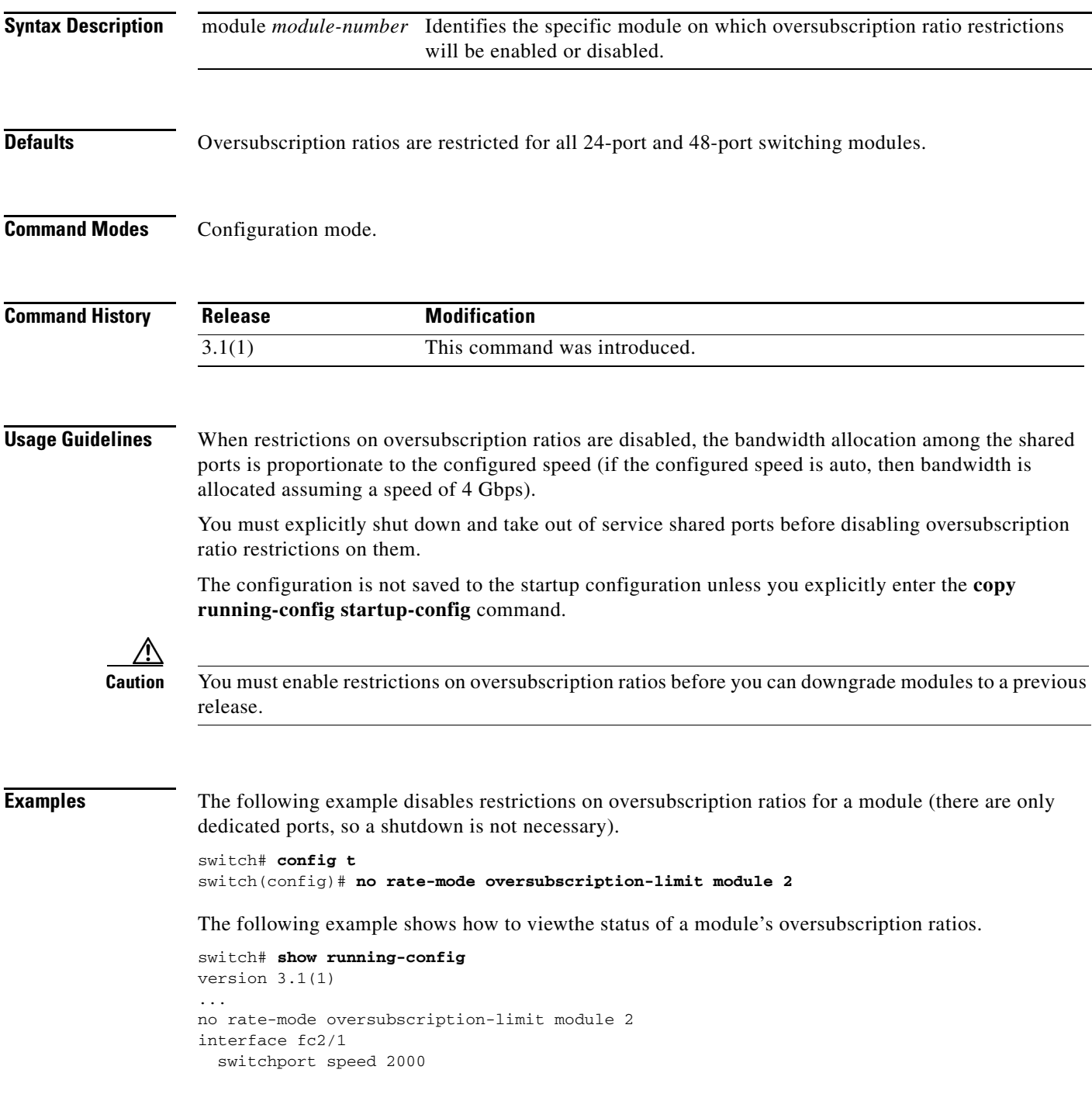

interface fc2/1 ...

### **Related Commands Command Command Description copy running-config startup-config Saves the new oversubscription ratio** configuration to the startup configuration. **show port-resources module** Displays the rate mode status of ports.

**Cisco MDS 9000 Family Command Reference**

## **reload**

To reload the entire switch, an active supervisor module, a standby supervisor module, or a specific module, or to force a netboot on a given module, use the **reload** command in EXEC mode.

**reload** [**module** *module-number force-dnld*]

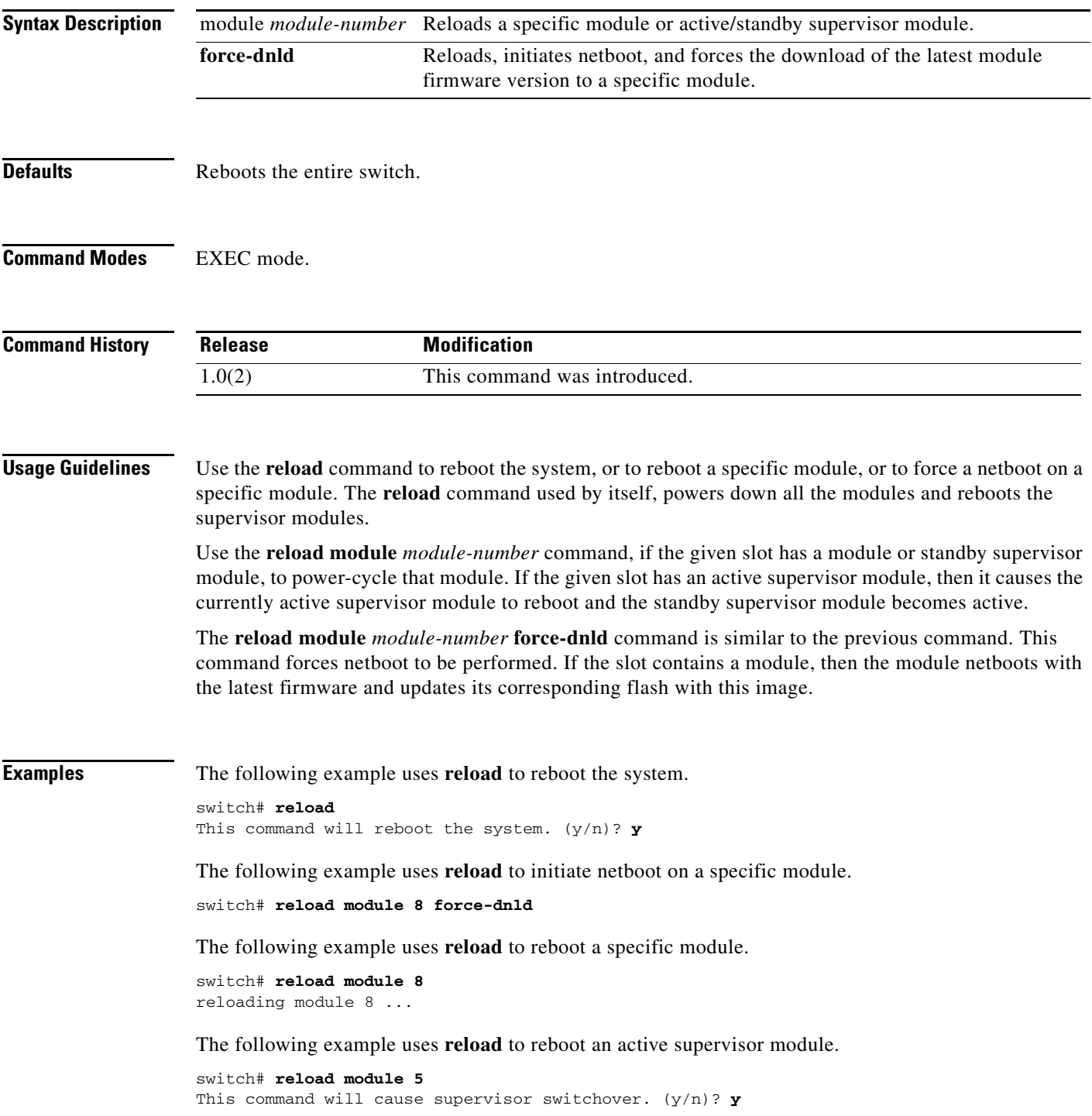

 **reload**

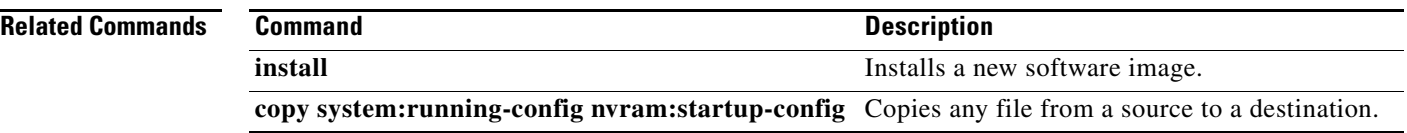

## **read command-id**

To configure a SCSI read command for a SAN tuner extension N port, use the **read command-id**  command.

**read command-id** *cmd-id* **target** *pwwn* **transfer-size** *bytes* [**outstanding-ios** *value* [**continuous** | **num-transactions** *number*]]

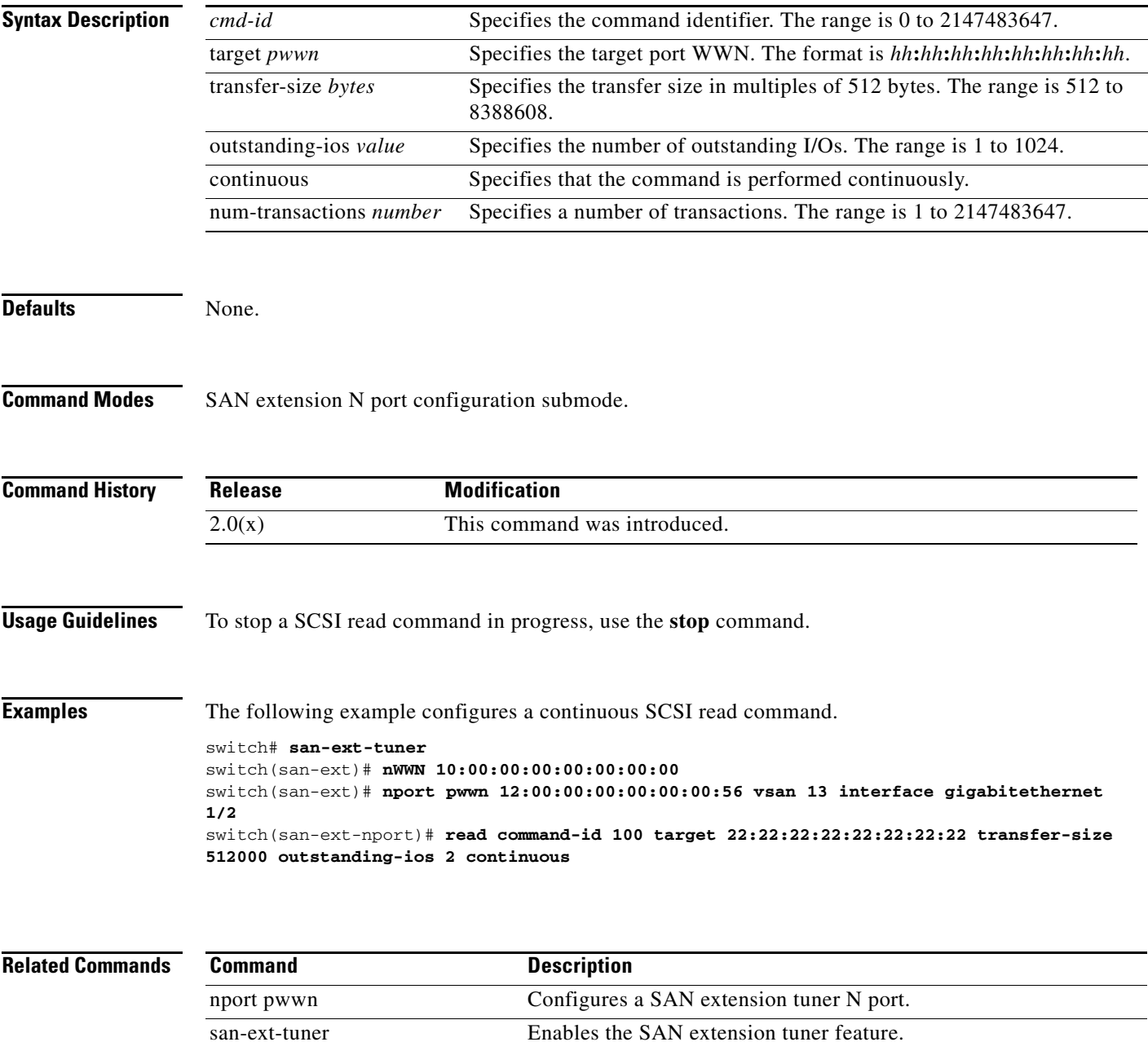

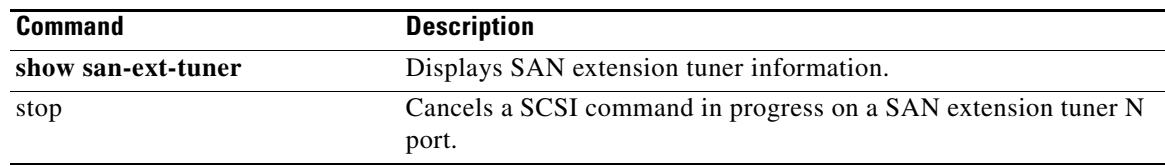

×

## **read-only**

To configure the read-only attribute in a zone attribute group, use the **read-only** command **in zone attribute configuration submode.** To revert to the default, use the **no** form of the command.

**read-only**

**no read-only**

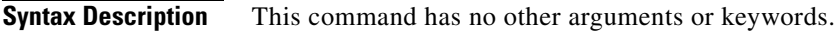

**Defaults** Read-write.

**Command Modes** Zone attribute configuration submode.

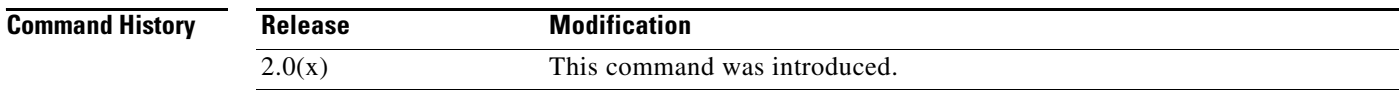

**Usage Guidelines** This command only configures the read-only attribute for enhanced zoning. To enable broadcast zoning for basic mode, use the **attribute read-only** subcommand after entering zone configuration mode using the **zone name** command.

**Examples** The following example shows how to set the read-only attribute for a zone attribute group. switch# **config terminal** switch(config)# **zone-attribute-group name admin-attributes vsan 10** switch(config-attribute-group)# **read-only**

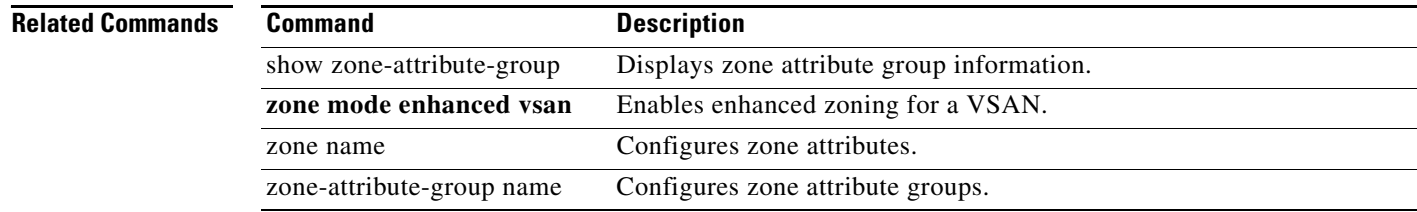

## **revocation-check**

To configure trust point revocation check methods, use the **revocation-check** command in trust point configuration submode. To discard the revocation check configuration, use the **no** form of the command.

**revocation-check {crl [none | ocsp [none]] | none | ocsp [crl [none] | none]}**

**no revocation-check {crl [none | ocsp [none]] | none | ocsp [crl [none] | none]}**

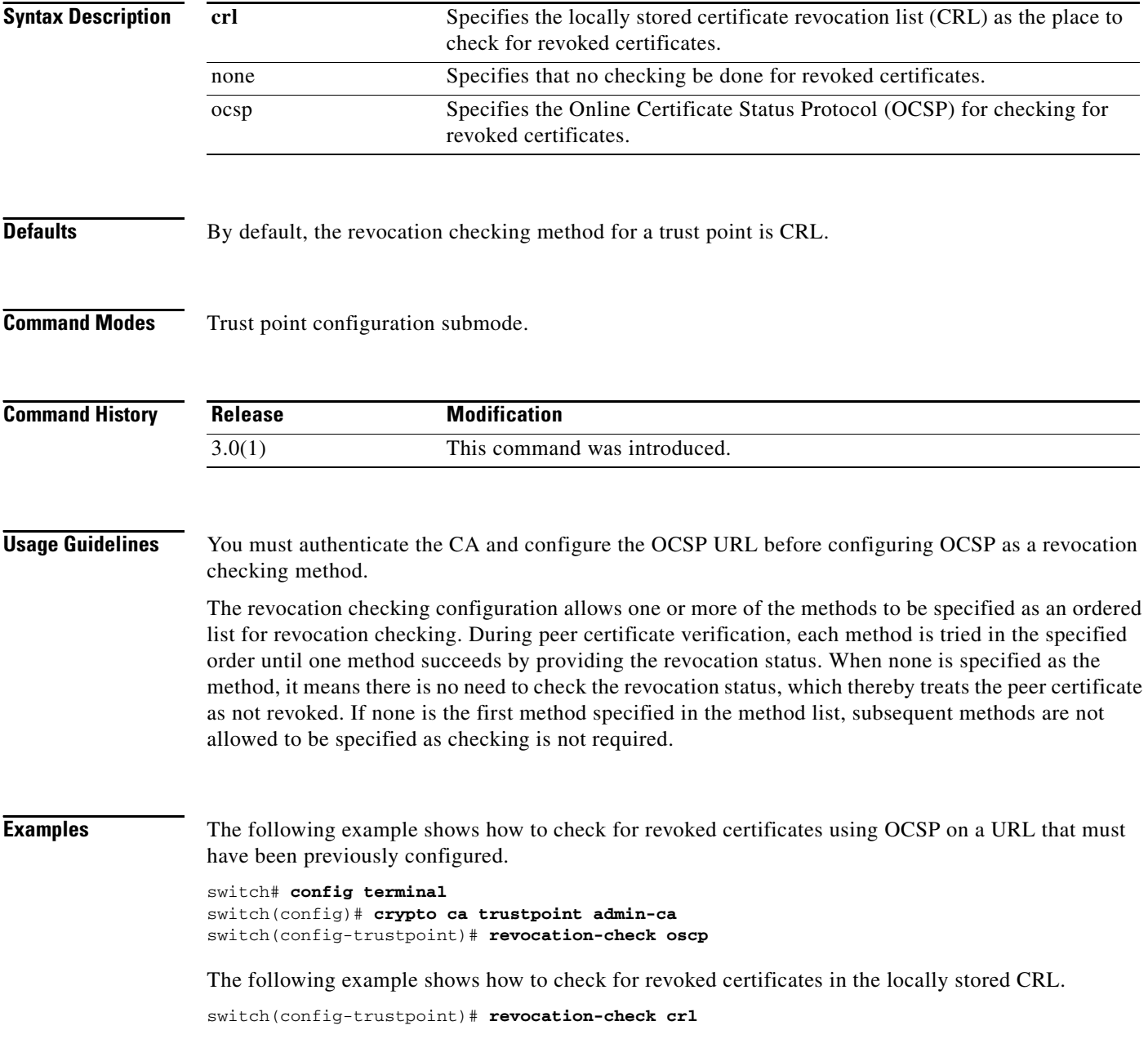

The following example shows how to check revocation status first using locally cached CRL and then, if needed, using OCSP. If CRL is not yet cached locally, only OCSP checking is attempted.

switch(config-trustpoint)# **revocation-check crl ocsp**

The following example shows how to do no checking for revoked certificates.

switch(config-trustpoint)# **revocation-check none**

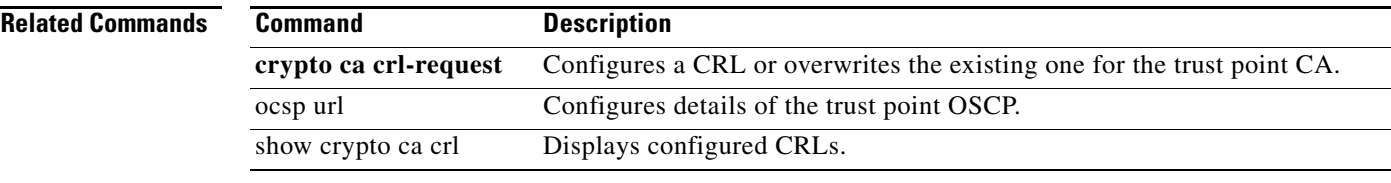

# **rlir preferred-cond fcid**

To specify a preferred host to receive Registered Link Incident Report (RLIR) frames, use the **rlir preferred-cond fcid** command in configuration mode. To remove a preferred host, use the **no** form of the command.

**rlir preferred-cond fcid** *fc-id* **vsan** *vsan-id*

**no rlir preferred-cond fcid** *fc-id* **vsan** *vsan-id*

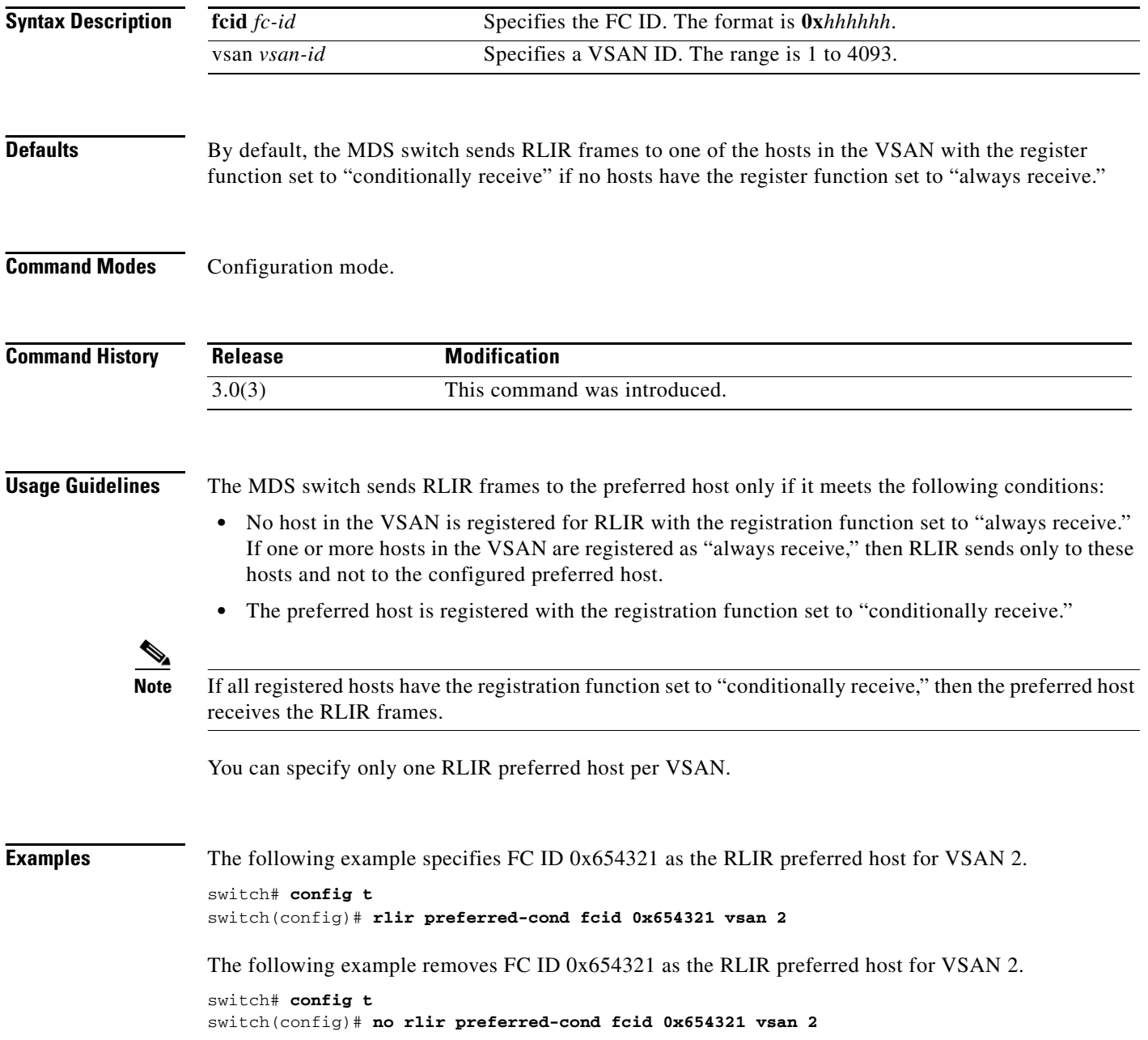

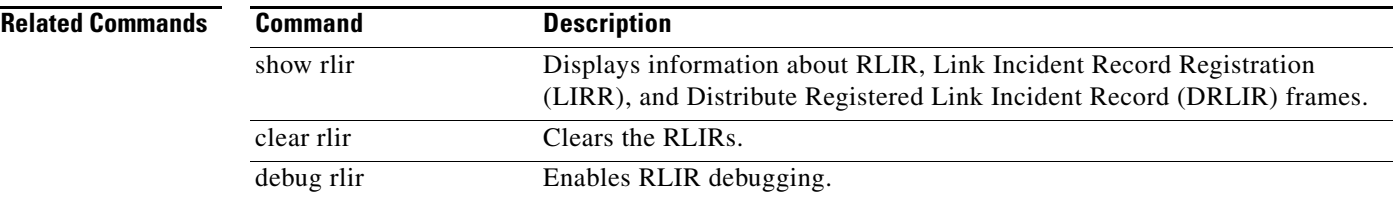

П

# **rmdir**

To delete an existing directory from the Flash file system, use the **rmdir** command in EXEC mode.

**rmdir** [**bootflash:** | **slot0:** | **volatile:**]*directory*

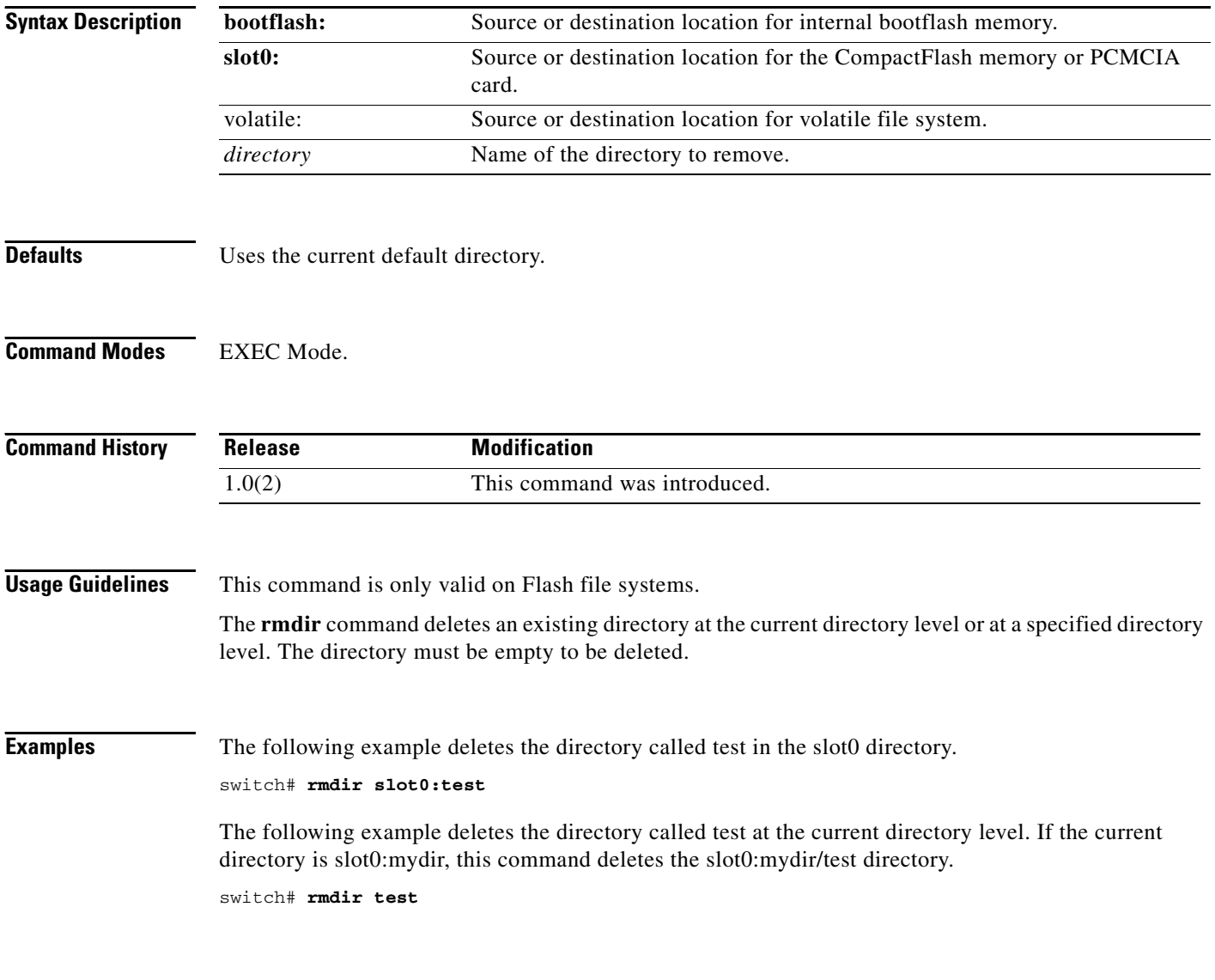

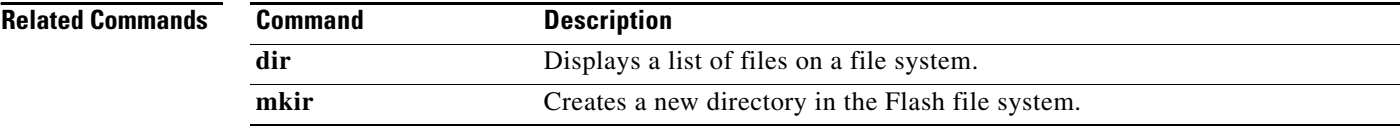

## **rmon alarm**

To configure a 32- bit remote monitoring (RMON) alarm, use the **rmon alarm** command in configuration mode. To delete an RMON alarm, use the **no** form of the command.

**rmon alarm** *alarm-number mib-object sample-interval* {**absolute** | **delta**} **rising-threshold** *value*  [*rising-event*] **falling-threshold** *value* [*falling-event*] [**owner** *alarm-owner*]

**no rmon alarm** *alarm-number*

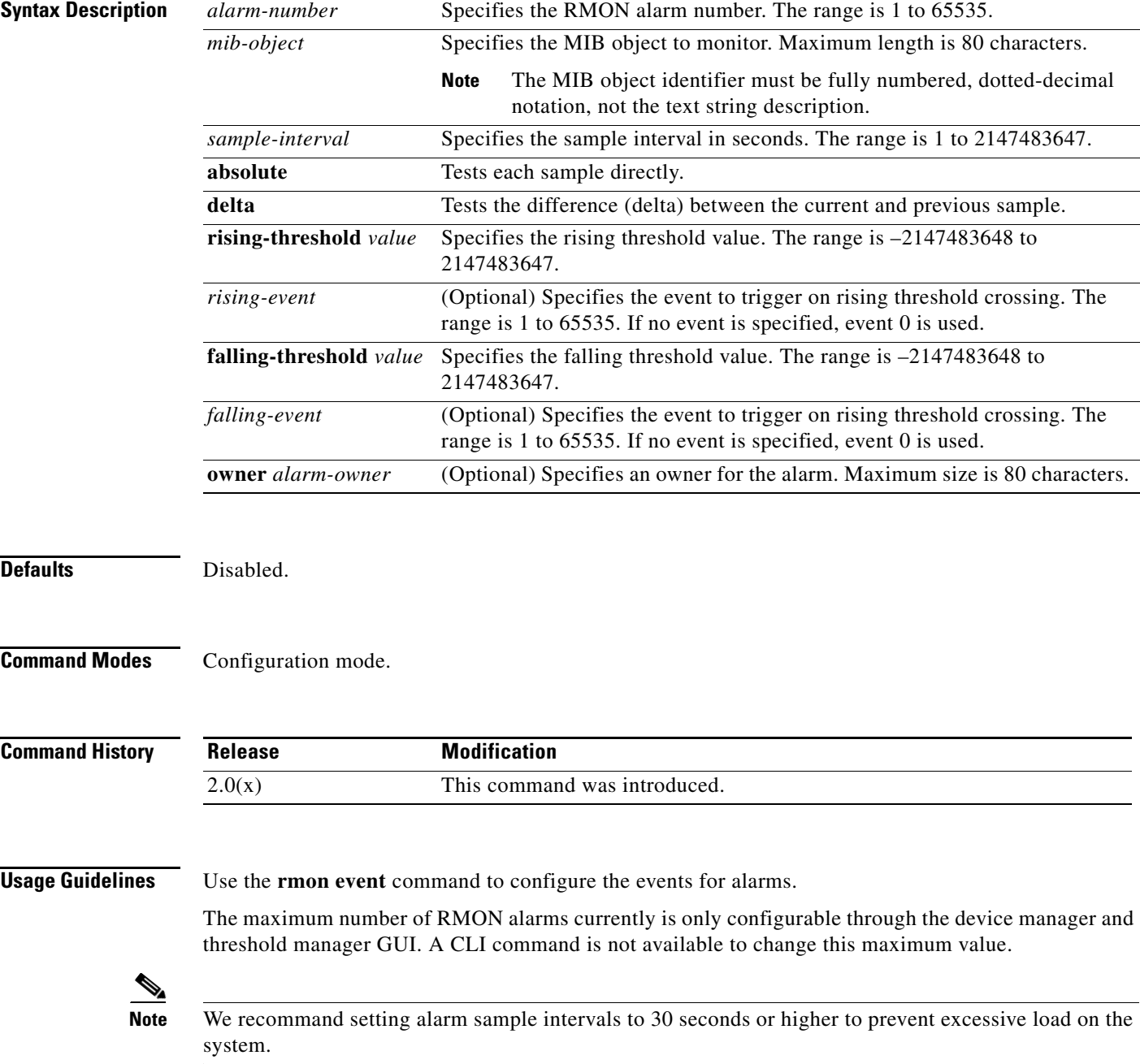

**Examples** The following example configures a 32-bit alarm number 20 for ifInErrors (OID 1.3.6.1.2.1.2.2.1.14) on interface fc 1/1. The sample interval is 30 seconds and delta samples are tested. The rising threshold is 15 errors per sample window; reaching this level triggers event 1. The falling threshold is 0 errors in the sample window which triggers event 0 (no action). The owner is 'ifInErrors.fc1/1@test'.

#### switch# **config terminal**

switch(config)# rmon alarm 20 1.3.6.1.2.1.2.2.1.14.16777216 30 delta rising-threshold 15 1 falling-threshold 0 owner ifInErrors.fc1/1@test

#### **Related Commands**

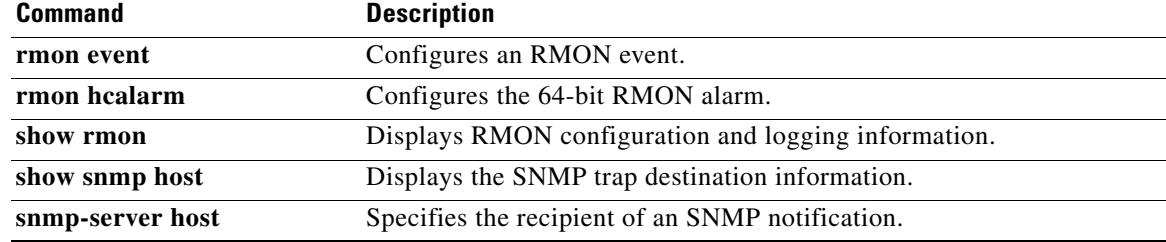

## **rmon event**

To configure a remote monitoring (RMON) event, use the **rmon event** command in configuration mode. To delete an RMON event, use the **no** form of the command.

**rmon event** *event-number* **[description** *text* **[owner** *owner-name***] | log [trap** *community-string***] [description** *text***] [owner** *owner-name***] | trap** *community-string* **[description** *text***] [owner**  *owner-name***] | owner** *owner-name***]**

**no rmon event** *event-number*

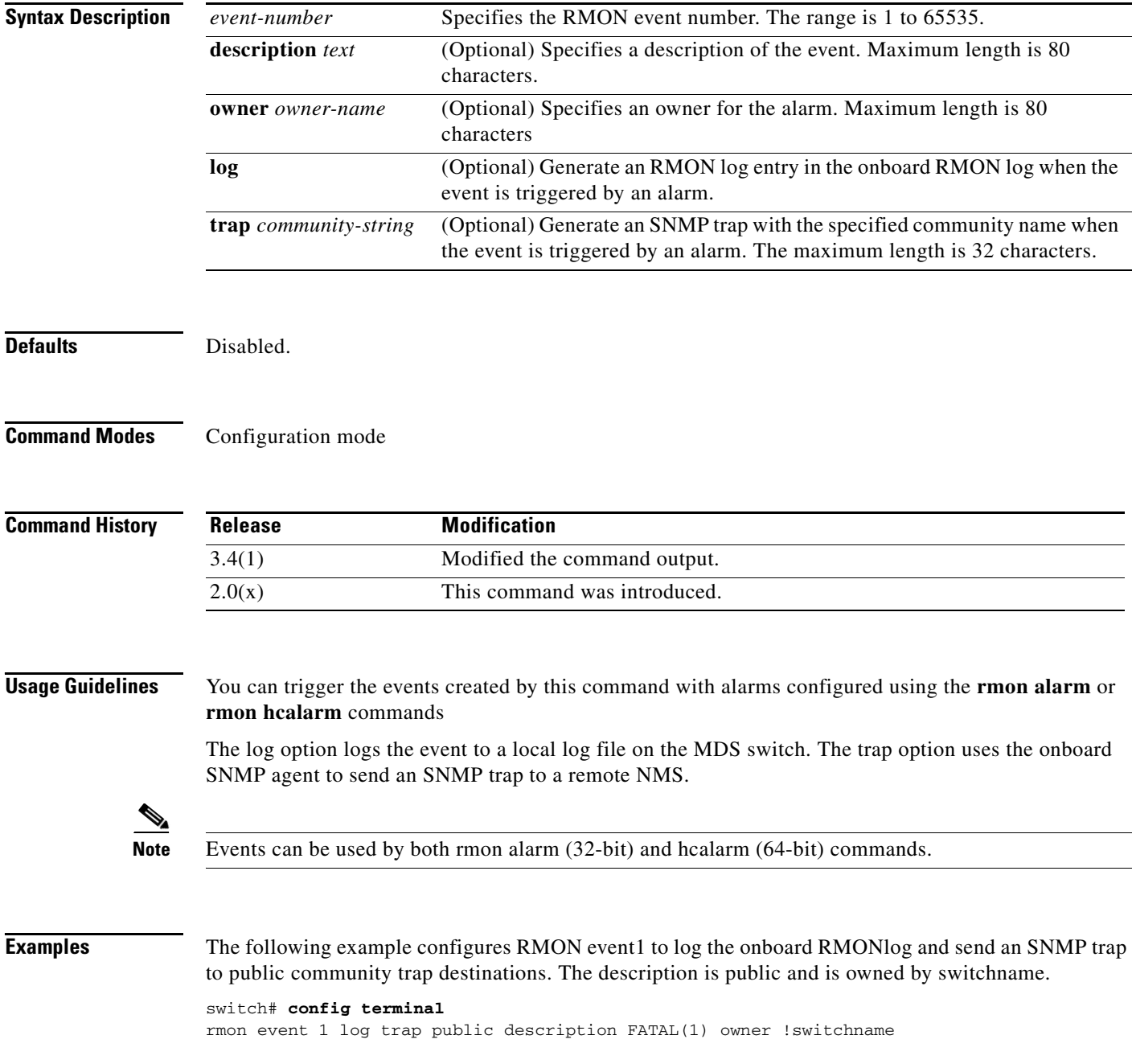

#### switch(config)#

The following example configures RMON event3 to log the onboard RMONlog and send an SNMP trap to public community trap destinations. The description is error and is owned by switchname.

switch# **config terminal** rmon event 3 log trap public description ERROR(3) owner !switchname switch(config)#

The following example configures RMON event4 to log the onboard RMONlog and send an SNMP trap to public community trap destinations. The description is warning and is owned by switchname.

#### switch# **config terminal**

rmon event 4 log trap public description WARNING(4) owner !switchname switch(config)#

The following example configures RMON event5 to log the onboard RMONlog and send an SNMP trap to public community trap destinations. The description is information and is owned by switchname.

switch# **config terminal**

rmon event 4 log trap public description INFORMATION(5) owner !switchname switch(config)#

The following example configures RMON event 2 to log the onboard RMON log and send an SNMP trap to public community trap destinations. The description is CriticalErrors and is owned by test.

#### switch# **config terminal**

switch(config)# rmon event 2 log trap public description CriticalErrors owner test

#### **Related Commands**

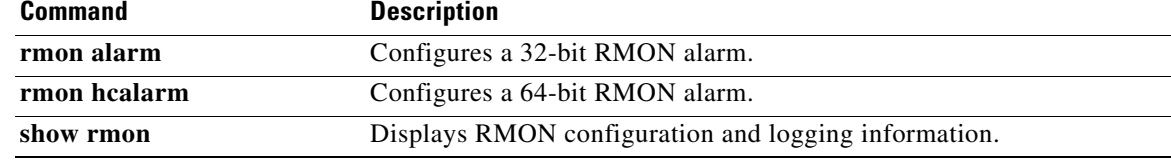

## **rmon hcalarm**

To configure a 64-bit remote monitoring (RMON) high-capacity alarm (hcalarm), use the **rmon hcalarm**  command in configuration mode. To delete an rmon hcalarm, use the **no** form of the command.

**rmon hcalarm** *alarm-number mib-object sample-interval* **{absolute | delta} {rising-threshold-high** *value* **rising-threshold-low** *value* **[***rising-event***] [falling-threshold-high** *value* **falling-threshold-low** *value* **[***falling-event***]] | falling-threshold-high** *value* **falling-threshold-low** *value* **[***falling-event***]} [owner** *alarm-owner***]** 

**no rmon hcalarm** *alarm-number*

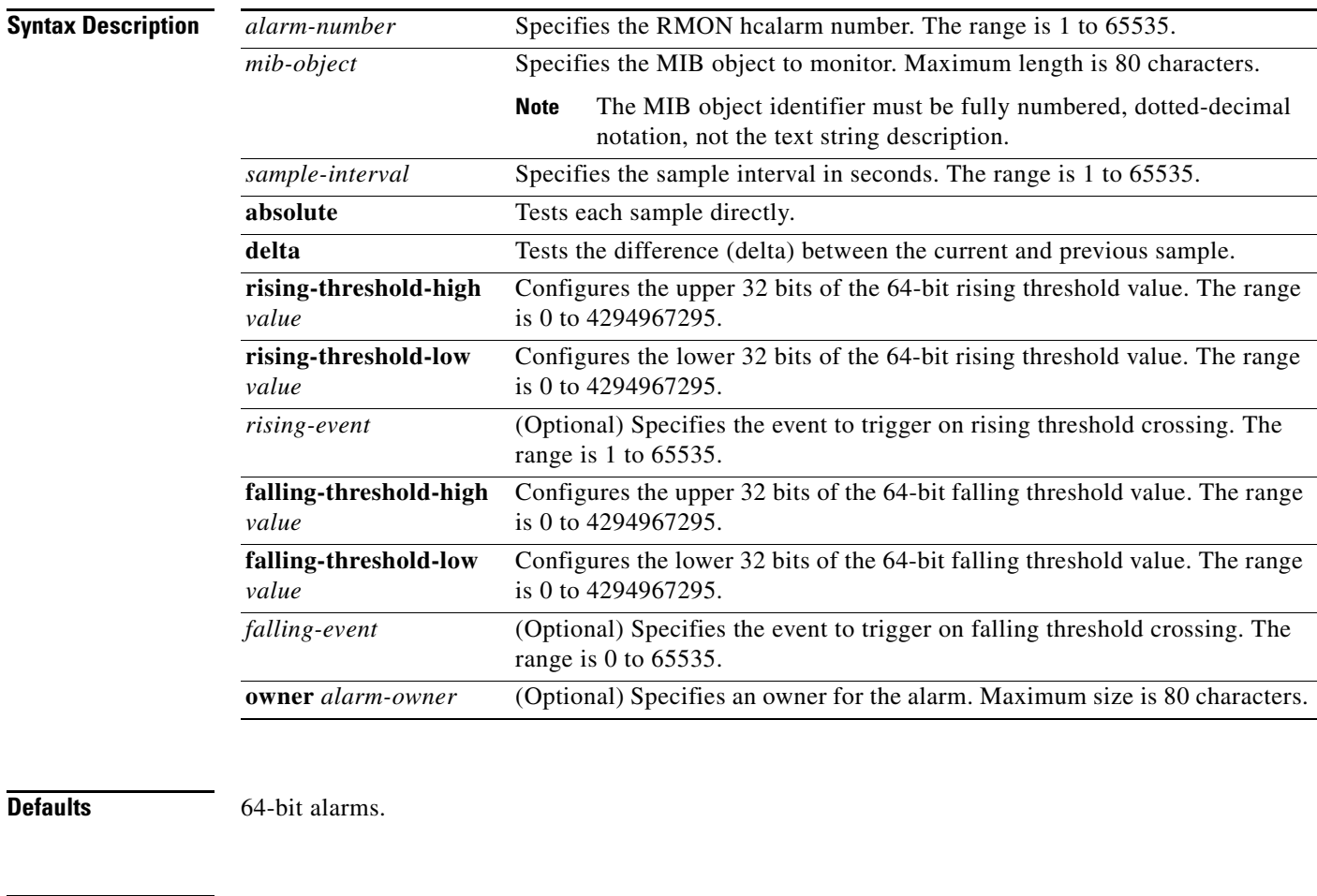

**Command Modes** Configuration mode

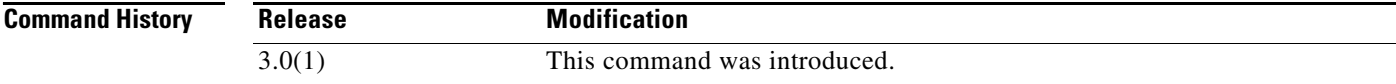

**Usage Guidelines** Event number 0 is a predefined null (or no operation) event. When no event is specified by the user in an alarm this event is automatically used by the system. The event causes no action to be taken when triggered, however, the alarm is still reset. The event cannot be redefined by the user. It is a predefined event and you can only create events in the range from 1 to 65535.

To configure a high-capacity RMON alarm, use the CISCO-HC-ALARM-MIB.

The maximum number of RMON alarms is currently configurable through the device manager and threshold manager GUI. A CLI command is not available to change this maximum value.

**Note** We recommand setting alarm sample intervals to 30 seconds or higher to prevent excessive load on the system.

**Examples** The following example configures 64-bit alarm number 2 for ifHCInOctets (OID 1.3.6.1.2.1.31.1.1.1.6) on interface fc 12/1. The sample interval is 30 seconds and delta samples are tested. The rising threshold is 240,000,000,000 bytes per sample window (an average of 8,000,000,000 bytes per second); reaching this level triggers event 4. The falling threshold is 180,000,000,000 bytes in the sample window (an average of 6,000,000,000 bytes per second) which triggers event 0 (no action) and resets the alarm. The owner is 'ifHCInOctets.fc12/1@test'.

#### switch#**config terminal**

switch#(config) rmon hcalarm 2 1.3.6.1.2.1.31.1.1.1.6.22544384 30 delta rising-threshold-high 55 rising-threshold-low 3776798720 4 falling-threshold-high 41 falling-threshold-low 3906340864 owner ifHCInOctets.fc12/1@test

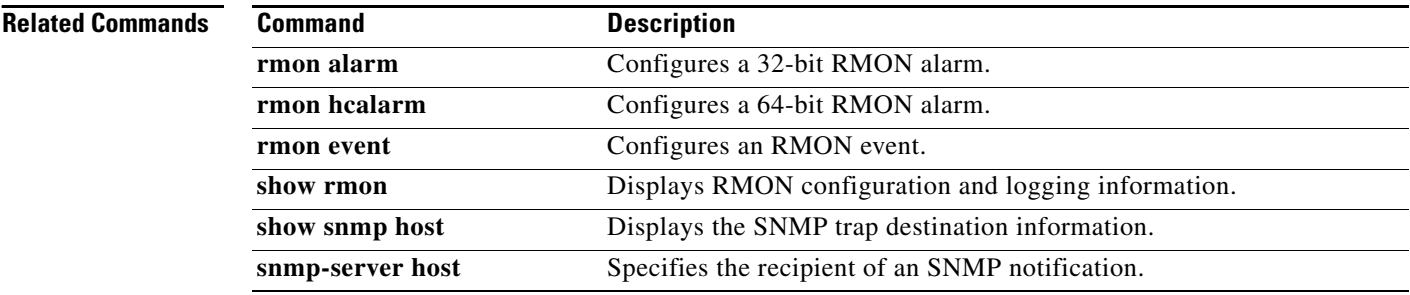

## **role abort**

To discard an authorization role Cisco Fabric Services (CFS) distribution session in progress, use the **role abort** command **in configuration mode.**

**role abort**

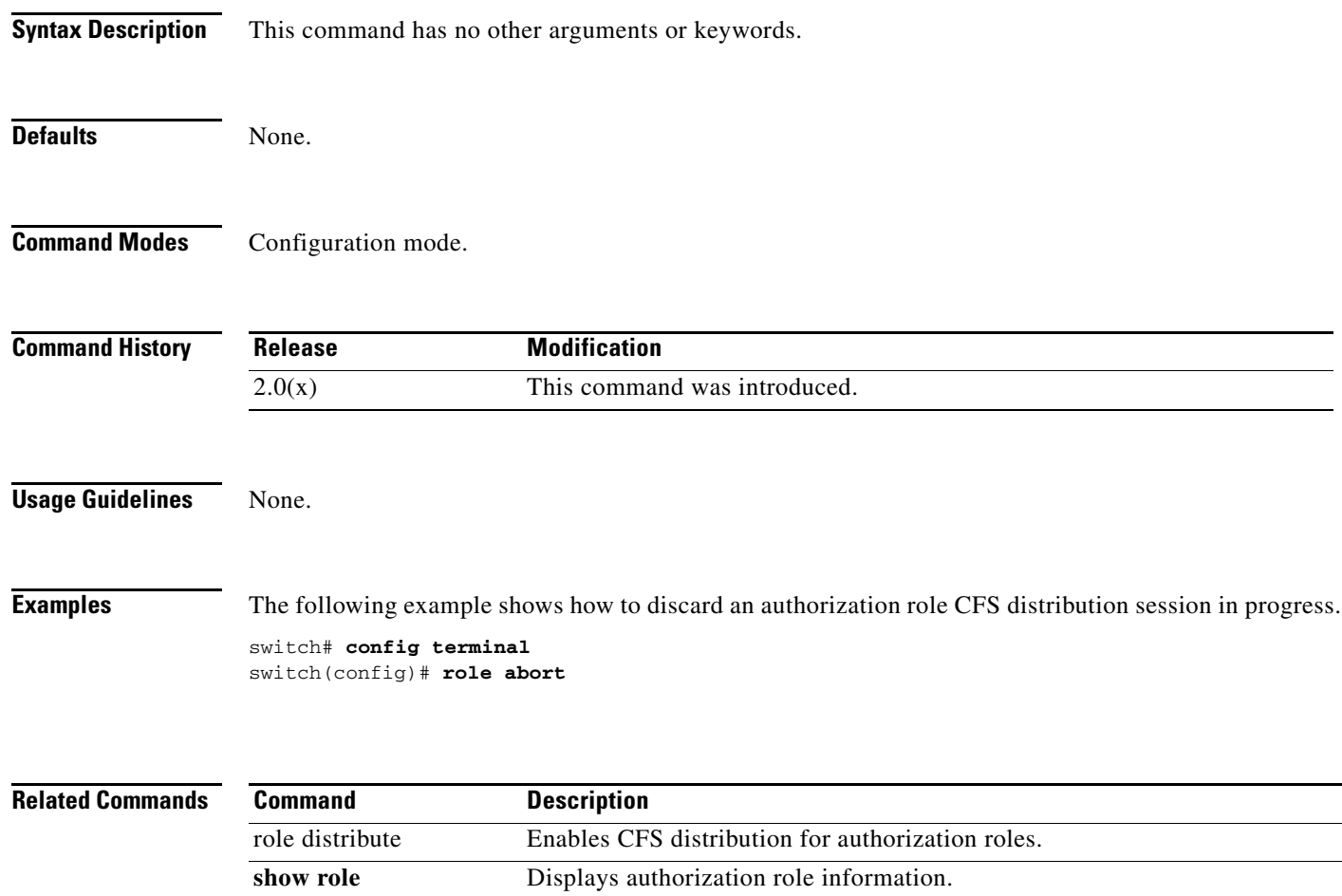

# **role commit**

To apply the pending configuration pertaining to the authorization role Cisco Fabric Services (CFS) distribution session in progress in the fabric, use the **role commit** command **in configuration mode.**

**role commit**

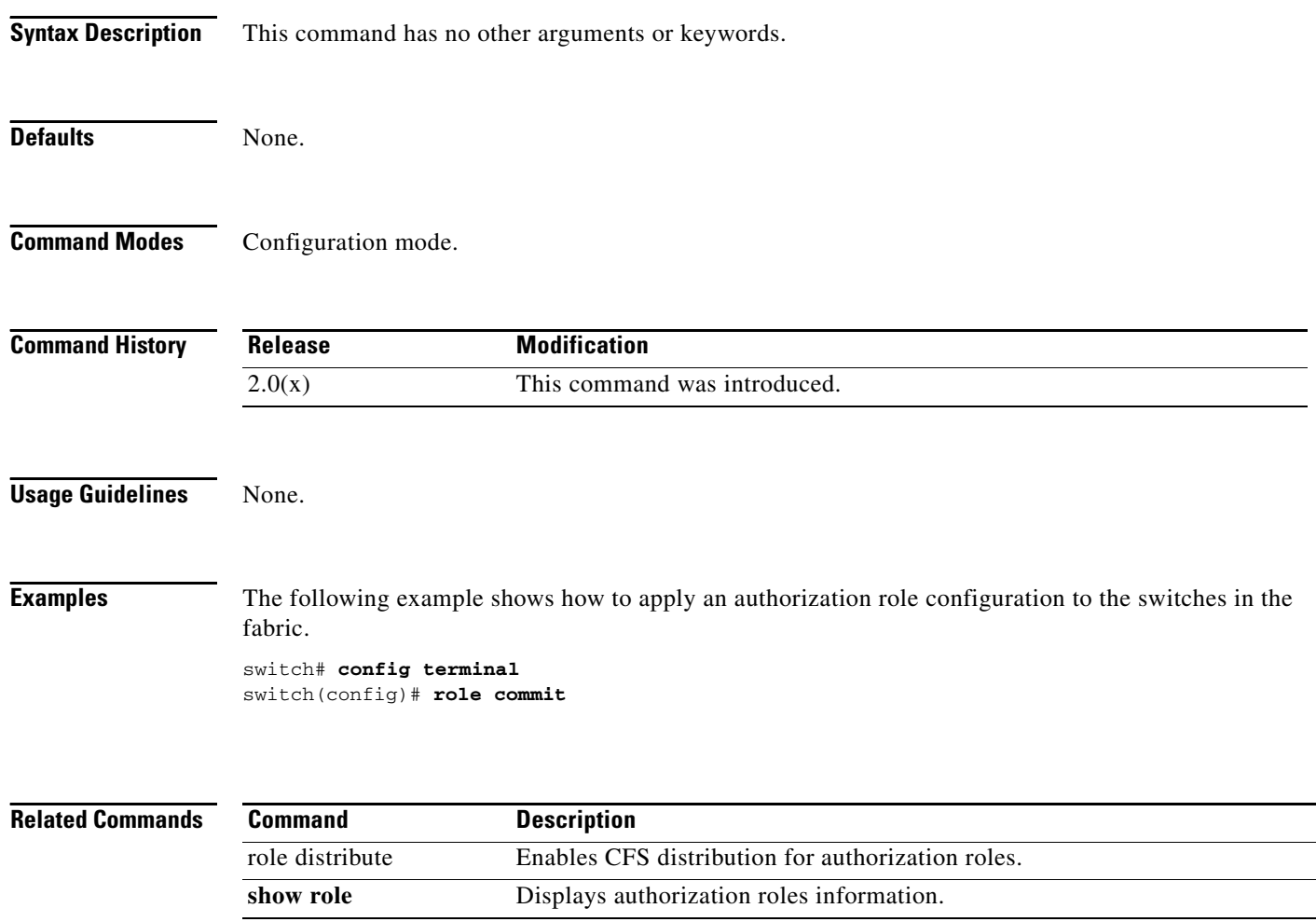

## **role distribute**

To enable Cisco Fabric Services (CFS) distribution for authorization roles, use the **role distribute**  command. To disable this feature, use the **no** form of the command.

**role distribute**

**no role distribute**

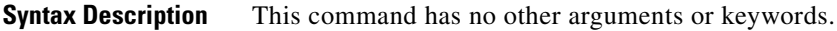

**Defaults** Disabled.

**Command Modes** Configuration mode.

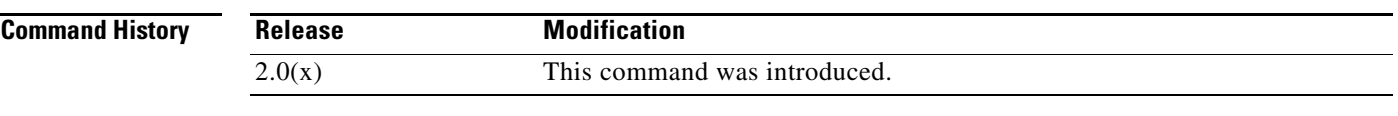

**Usage Guidelines** None.

**Examples** The following example shows how to enable fabric distribution for authorization roles. switch# **config terminal** switch(config)# **role distribute**

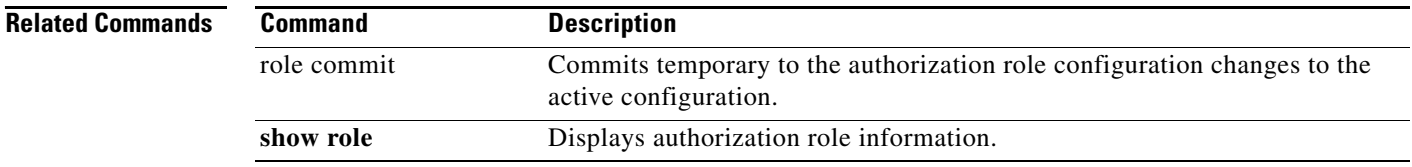

## **role name**

To configure and assign users to a new role or to modify the profile for an existing role, use the **role name** command in configuration mode. Use the **no** form of this command to delete a configured role.

- **role name** *name* **[description** *user description***] [rule** *number* **permit clear feature** *name* |**permit config feature** *name* | **permit debug feature** *name* | **permit show feature** *name***] [rule** *number* **deny clear feature** *name* | **deny config feature** *name* | **deny debug feature** *name* | **deny exec feature** *name* | **deny show feature** *name***]**
- **no role name** *name* **[description** *user description***] [rule** *number* **permit clear feature** *name* | **permit config feature** *name* | **permit debug feature** *name* | **permit show feature** *name***] [rule**  *number* **deny clear feature** *name* | **deny config feature** *name* | **deny debug feature** *name* | **deny exec feature** *name* | **deny show feature** *name***]**

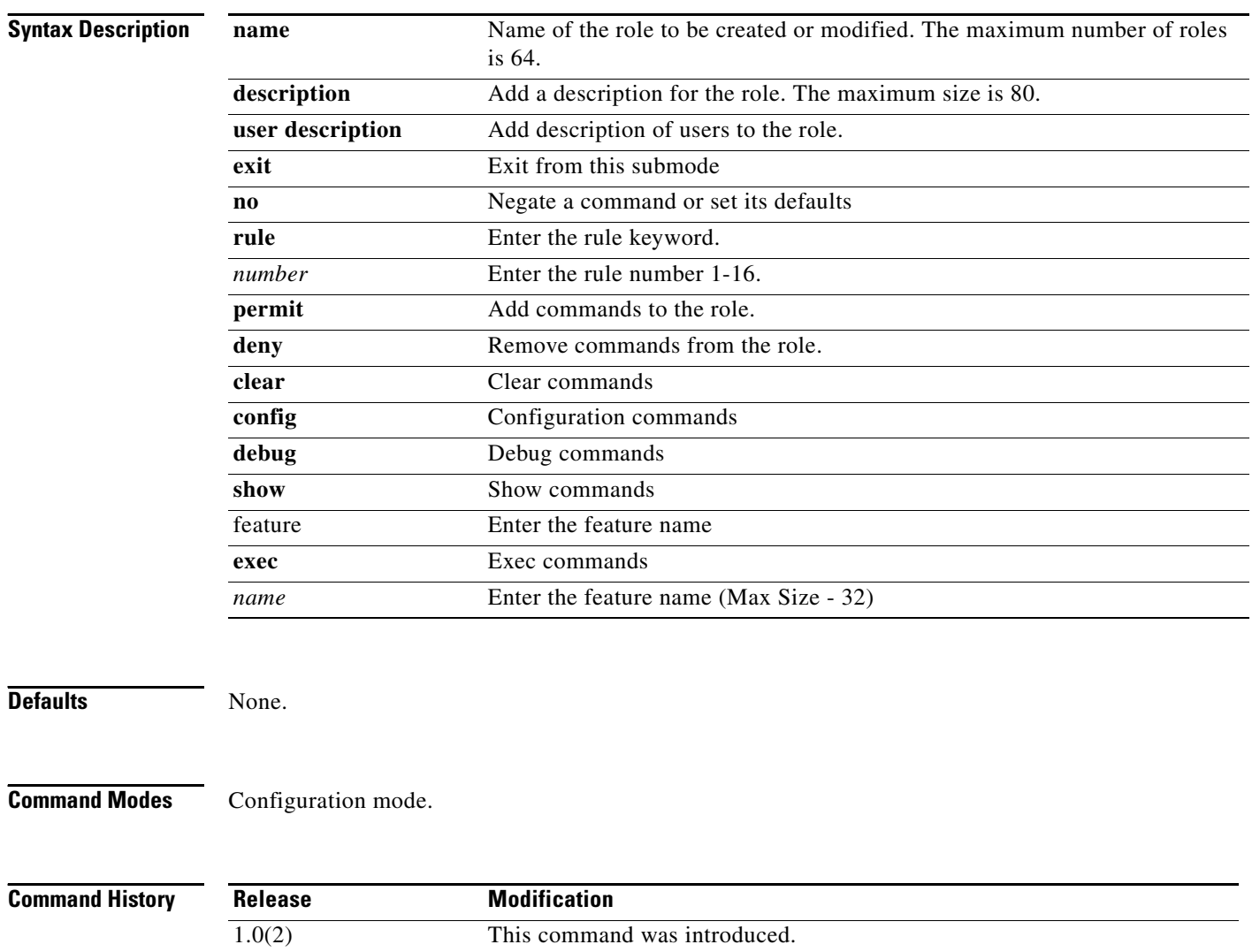

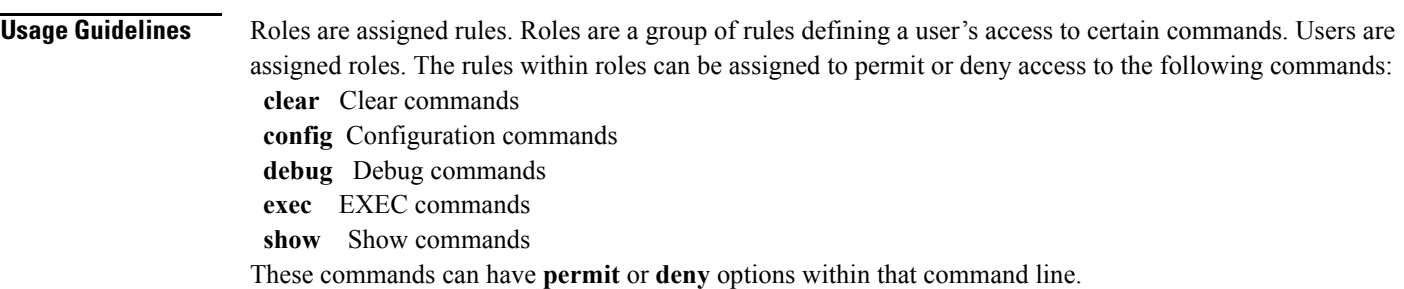

**Examples** The following example shows how to assign users to a new role.

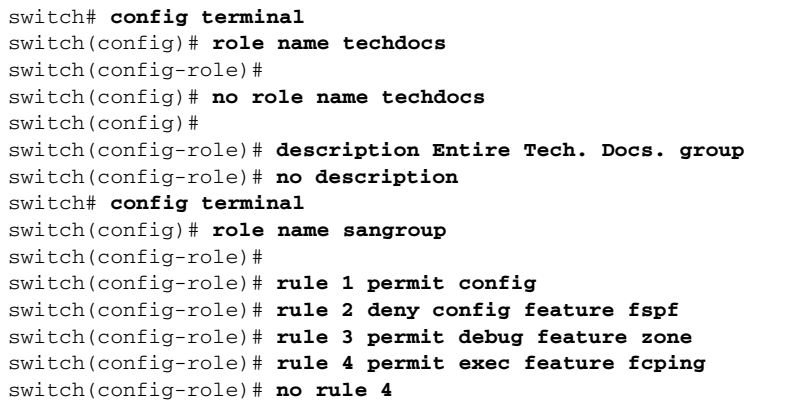

Role: network-operator Description: Predefined Network Operator group. This role cannot be modified Access to Show commands and selected Exec commands

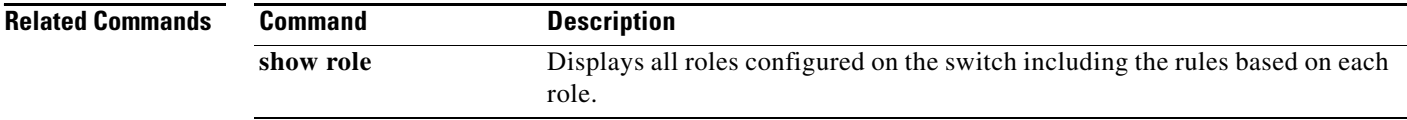

# **rsakeypair**

To configure and associate the RSA key pair details to a trust point, use the **rsakeypair** command in trust point configuration submode. To disassociate the RSA key pair from the trust point, use the **no** form of the command.

**rsakeypair** *key-pair-label [key-pair-size***]**

**no rsakeypair** *key-pair-label [key-pair-size***]**

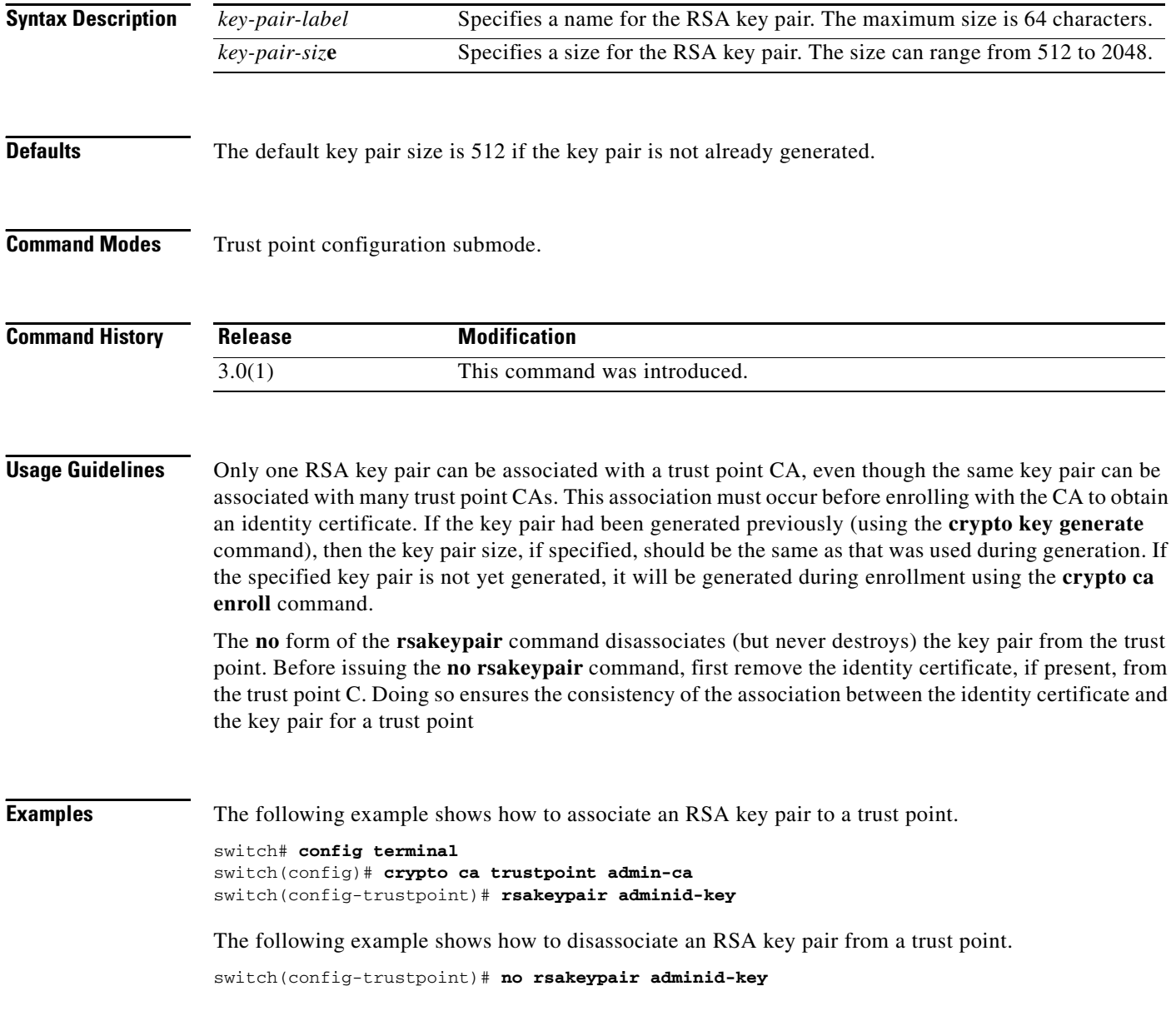

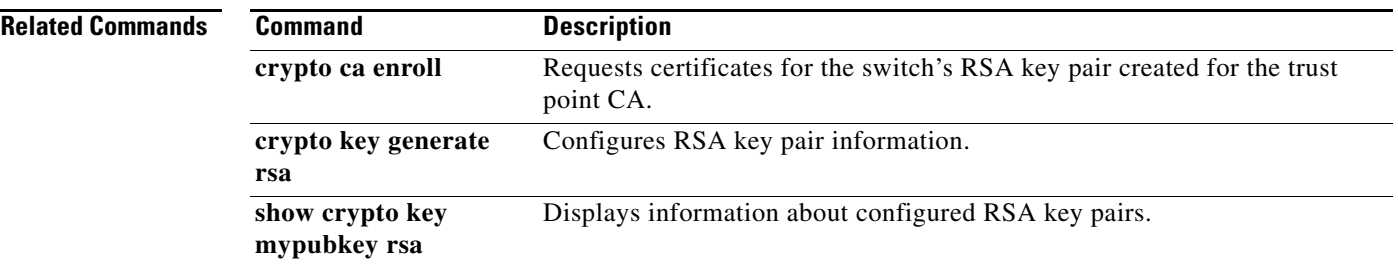

П

## **rscn**

To configure a registered state change notification (RSCN), a Fibre Channel service that informs Nx ports about changes in the fabric, use the **rscn** command in configuration mode.

#### **rscn {multi-pid** | **suppress domain-swrscn**} **vsan** *vsan-id*

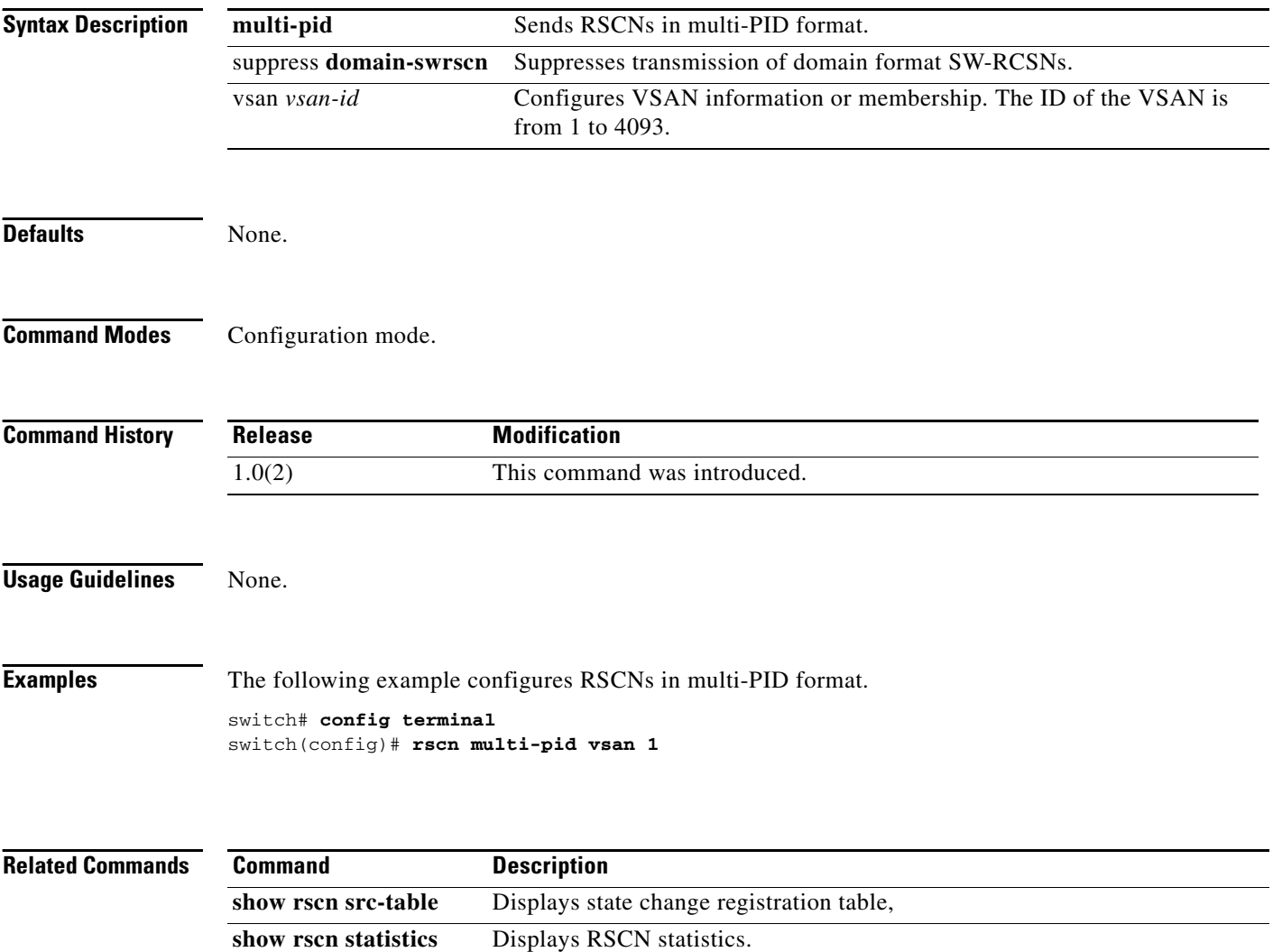

## **rscn abort vsan**

To cancel a Registered State Change Notification (RSCN) configuration on a VSAN, use the **rscn abort vsan** command in configuration mode. To reverse the cancellation, use the **no** form of the command.

**rscn abort vsan** *vsan-id*

**no rscn abort vsan** *vsan-id*

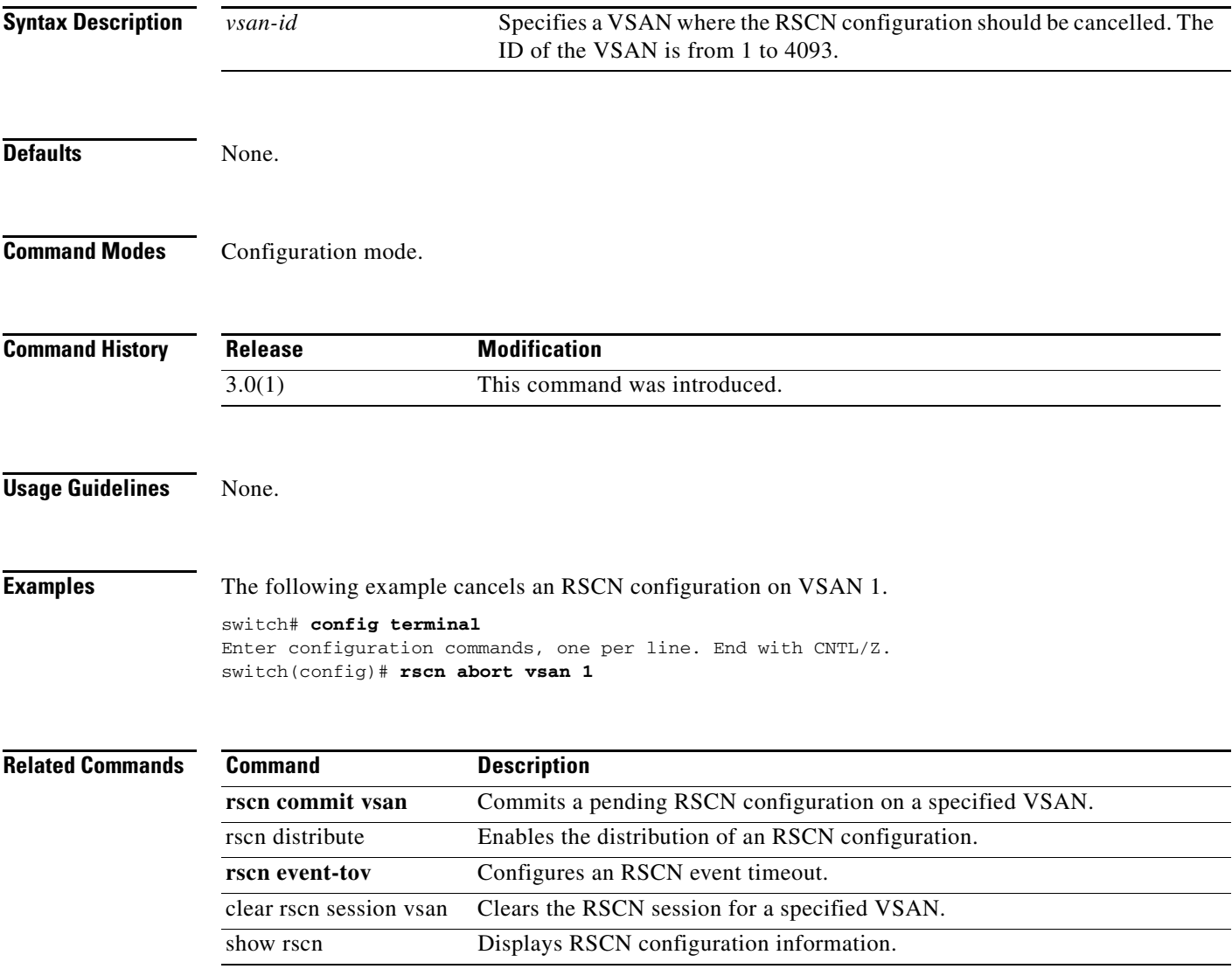

## **rscn commit vsan**

To apply a pending Registered State Change Notification (RSCN) configuration, use the **rscn commit vsan** command in configuration mode. To discard a pending RSCN configuration, use the **no** form of the command.

**rscn commit vsan** *vsan-id* 

**no rscn commit vsan** *vsan-id*

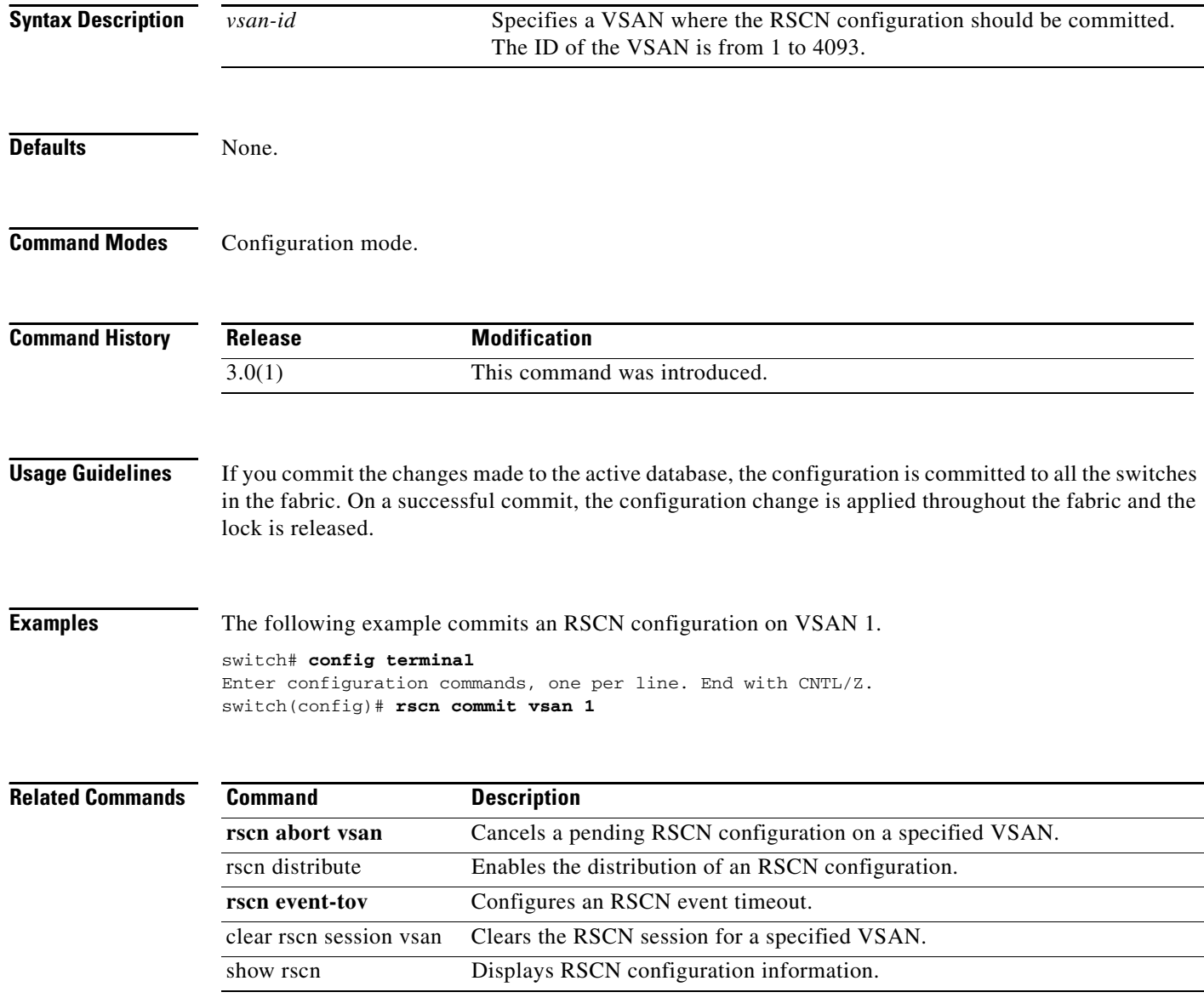

## **rscn distribute**

To enable distribution of a Registered State Change Notification (RSCN) configuration, use the **rscn distribute** command in configuration mode. To disable the distribution, use the **no** form of the command.

**rscn distribute** 

**no rscn distribute**

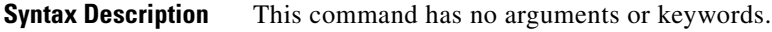

**Defaults** RSCN timer distribution is disabled.

**Command Modes** Configuration mode.

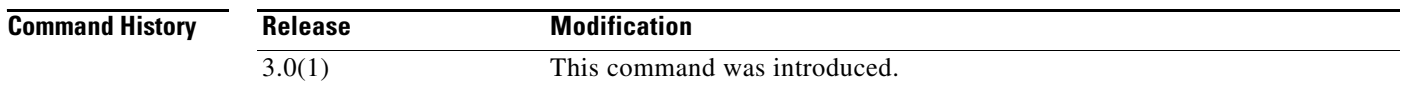

**Usage Guidelines** The RSCN timer configuration must be the same on all switches in the VSAN; otherwise, the link will not come up. Cisco Fabric Service (CFS) automatically distributes the RSCN timer configuration to all

**Note** For the CFS distribution to operate correctly for the RSCN timer configuration, all switches in the fabric must be running Cisco SAN-OS Release 3.0(1) or later.

Г

**Examples** The following example enables the distribution of an RSCN configuration.

switches in a fabric. Only the RSCN timer configuration distributed.

```
switch# config terminal
Enter configuration commands, one per line. End with CNTL/Z.
switch(config)# rscn distribute
```
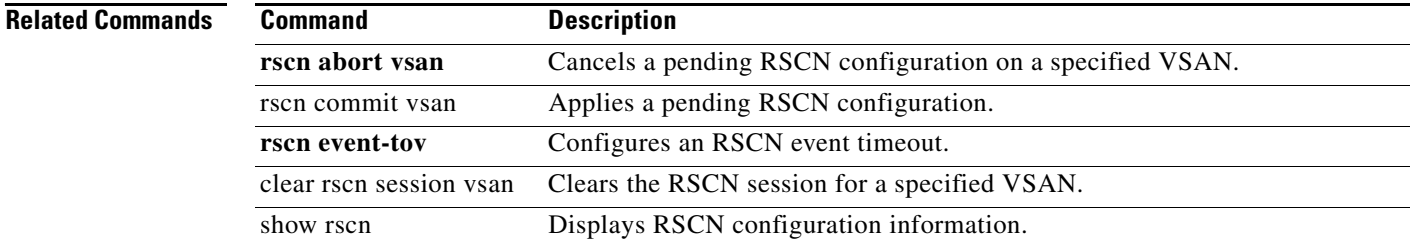

 $\mathscr{P}$ 

## **rscn event-tov**

To configure an event timeout value for a Registered State Change Notification (RSCN) on a specified VSAN, use the **rscn event-tov** command in configuration mode. To cancel the event timeout value and restore the default value, use the **no** form of the command.

**rscn event-tov** *timeout* **vsan** *vsan-id* 

**no rscn event-tov** *timeout* **vsan** *vsan-id* 

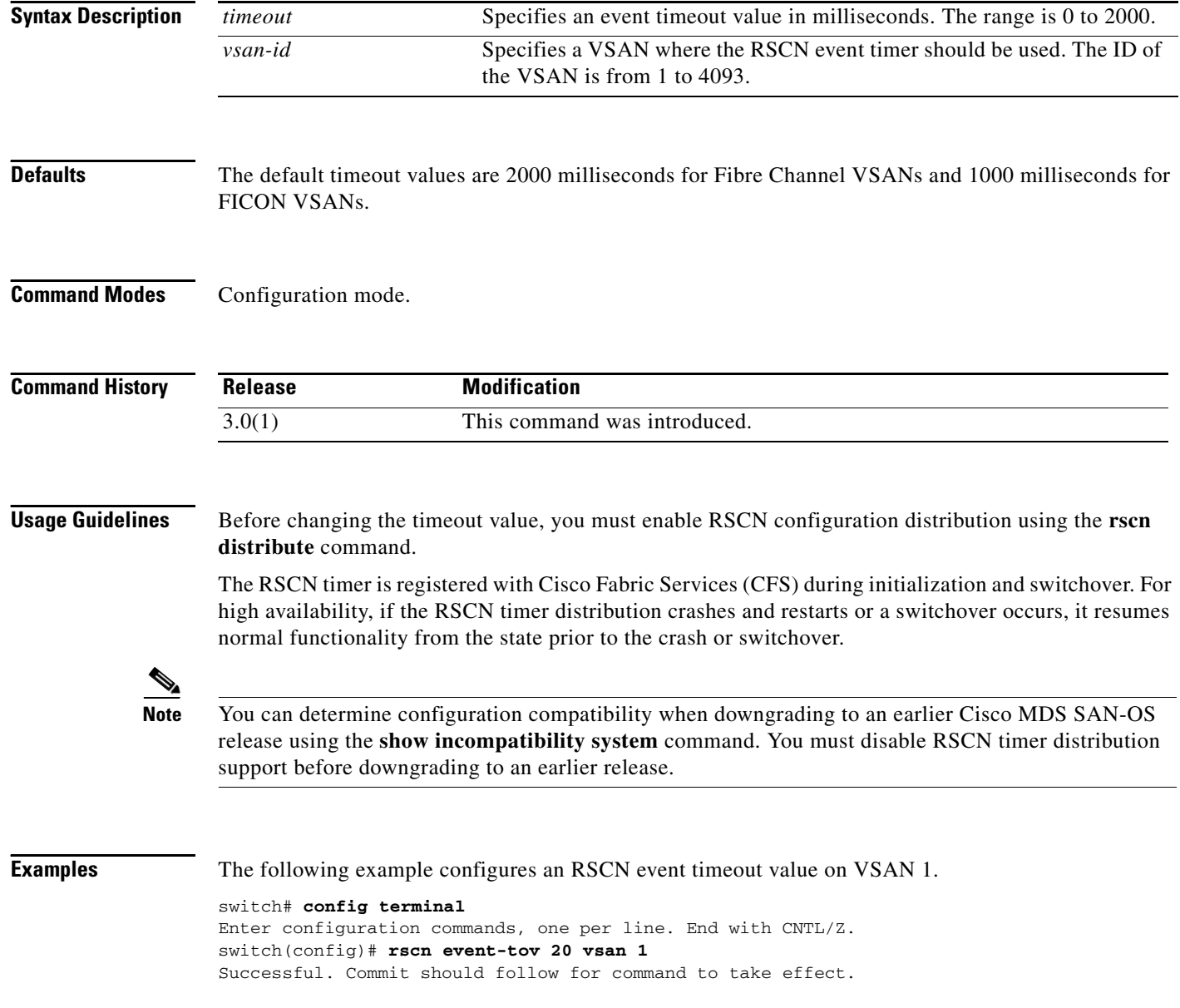

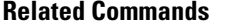

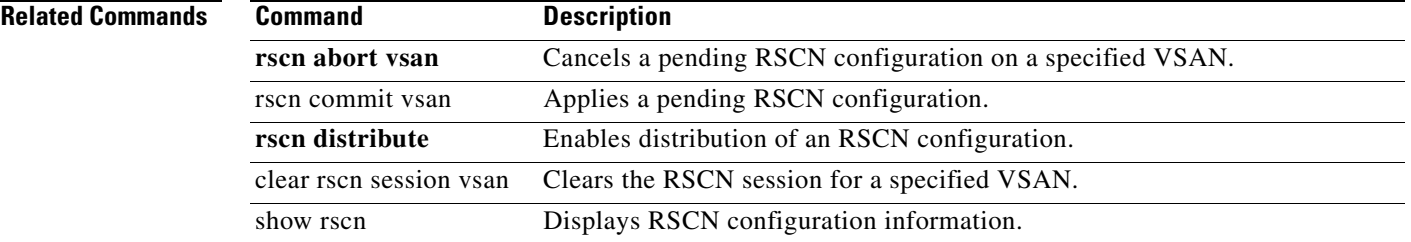

П

# **rule**

To specify the tape volume group regular expression, use the **rule** command. To disable this feature, use the **no** form of the command.

**rule {range** *range* **| regexp** *regular expression***}**

**no rule {range** *range* **| regexp** *regular expression***}**

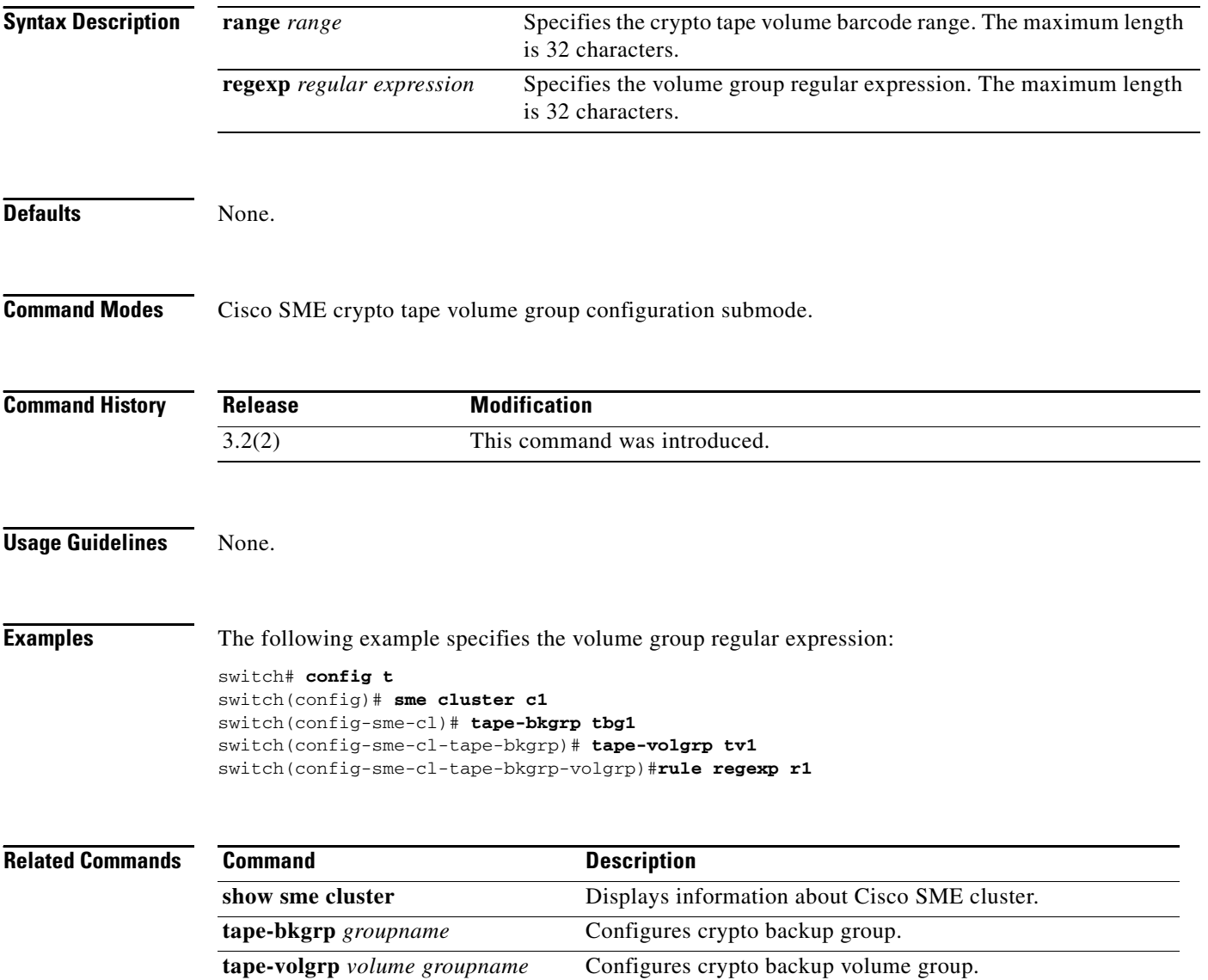

# **run-script**

To execute the commands specified in a file, use the **run-script** command.

**run-script** [**bootflash:** | **slot0:** | **volatile:**]*filename*

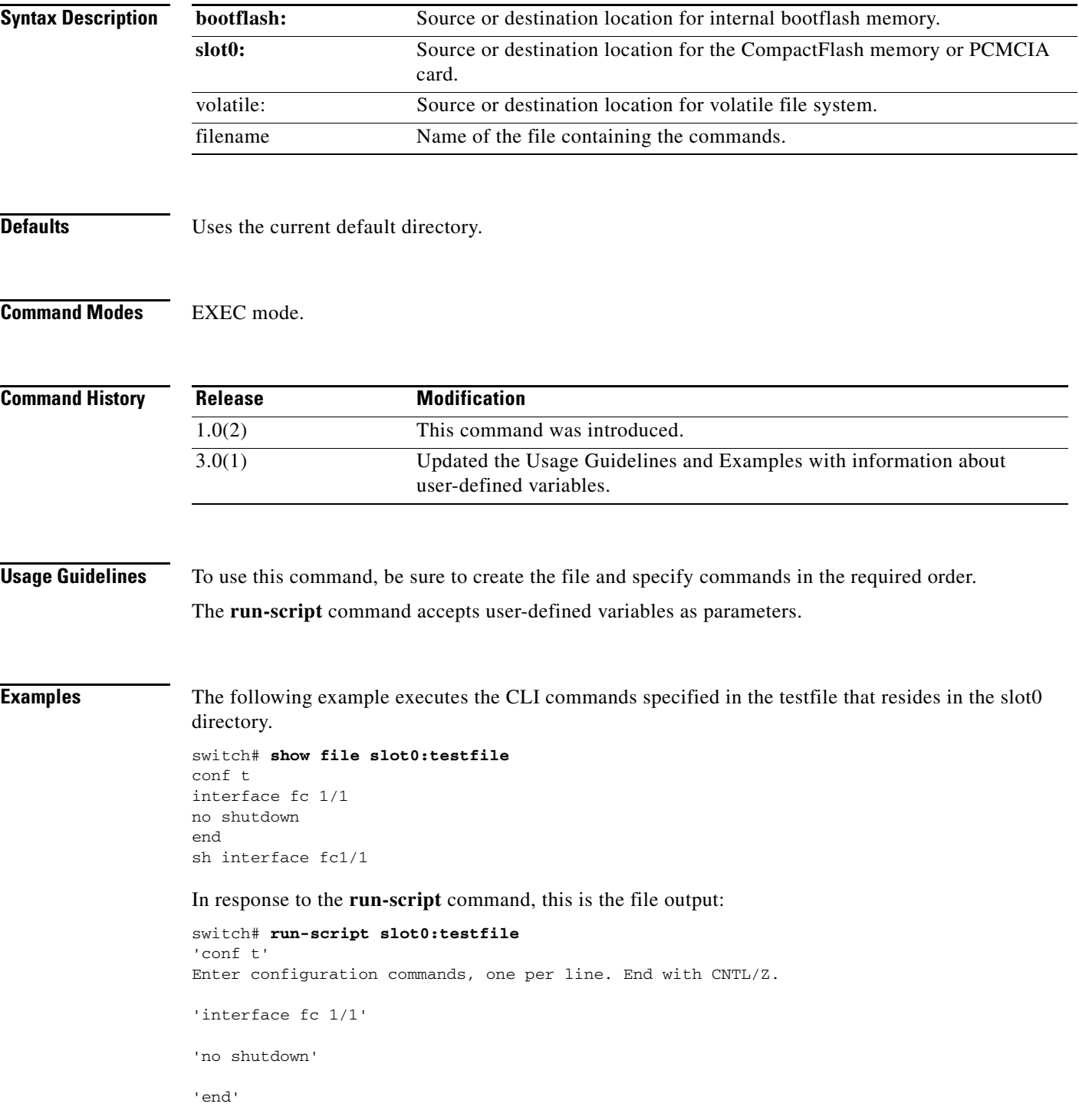

```
'sh interface fc1/1'
fc1/1 is down (Fcot not present)
    Hardware is Fibre Channel
     Port WWN is 20:01:00:05:30:00:48:9e
    Admin port mode is auto, trunk mode is on
    vsan is 1
    Beacon is turned off
    Counter Values (current):
      0 frames input, 0 bytes, 0 discards
      0 runts, 0 jabber, 0 too long, 0 too short
      0 input errors, 0 CRC, 0 invalid transmission words
      0 address id, 0 delimiter
      0 EOF abort, 0 fragmented, 0 unknown class
      0 frames output, 0 bytes, 0 discards
      Received 0 OLS, 0 LRR, 0 NOS, 0 loop inits
      Transmitted 0 OLS, 0 LRR, 0 NOS, 0 loop inits
    Counter Values (5 minute averages):
       0 frames input, 0 bytes, 0 discards
      0 runts, 0 jabber, 0 too long, 0 too short
      0 input errors, 0 CRC, 0 invalid transmission words
      0 address id, 0 delimiter
      0 EOF abort, 0 fragmented, 0 unknown class
       0 frames output, 0 bytes, 0 discards
      Received 0 OLS, 0 LRR, 0 NOS, 0 loop inits
     Transmitted 0 OLS, 0 LRR, 0 NOS, 0 loop inits
```
The following example shows how you can pass user-defined variables to the **run-script** command.

```
switch# run-script bootflash:test2.vsh var1="fc1/1" var2="brief"
switch # show interface $(var1) $(var2)
-------------------------------------------------------------------------------
Interface Vsan Admin Admin Status SFP Oper Oper Port
Mode Trunk Mode Speed Channel
Mode (Gbps)
```
-------------------------------------------------------------------------------

 $fc1/1$  1 auto on sfpAbsent -- -- --

## **rspan-tunnel**

To associate and bind the SPAN tunnel (ST) port with the RSPAN tunnel, use the **rspan-tunnel**  command.

**rspan-tunnel interface fc-tunnel** *tunnel-id*

**rspan-tunnel**

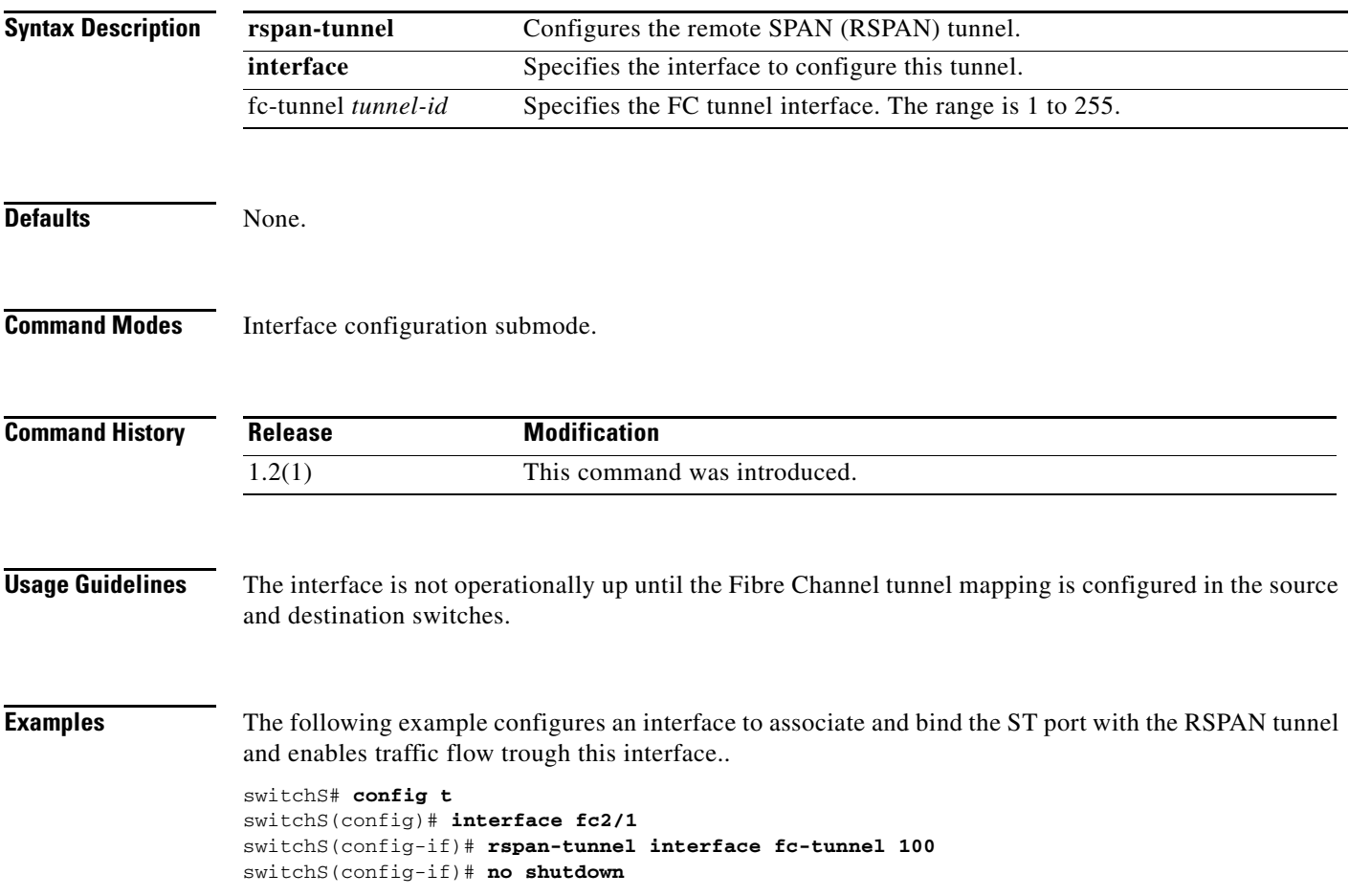